# **UNIVERSIDADE TECNOLÓGICA FEDERAL DO PARANÁ CÂMPUS CURITIBA CURSO DE ENGENHARIA DE CONTROLE E AUTOMAÇÃO**

CAIO CESAR PELLEGRIM LETÍCIA BRIZOLLA PROENÇA VICTOR EVANGELISTA DE JESUS

**PANELA COM CONTROLE DE TEMPERATURA PARA ETAPA DE BRASSAGEM DA FABRICAÇÃO DE CERVEJA ARTESANAL**

TRABALHO DE CONCLUSÃO DE CURSO

**CURITIBA** 

CAIO CESAR PELLEGRIM LETÍCIA BRIZOLLA PROENÇA VICTOR EVANGELISTA DE JESUS

# **PANELA COM CONTROLE DE TEMPERATURA PARA ETAPA DE BRASSAGEM DA FABRICAÇÃO DE CERVEJA ARTESANAL**

Trabalho de Conclusão de Curso de Graduação, apresentado à disciplina de Trabalho de Conclusão de Curso 2, do curso de Engenharia de Controle e Automação do Departamento Acadêmico de Eletrotécnica (DAELT) da Universidade Tecnológica Federal do Paraná.

Orientador: Prof. Dr. Guilherme Luiz Moritz

**CURITIBA** 2017

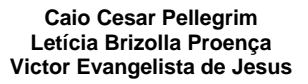

# Panela com Controle de Temperatura para Etapa de Brassagem da Fabricação de Cerveja Artesanal

Este Trabalho de Conclusão de Curso de Graduação foi julgado e aprovado como requisito parcial para a obtenção do Título de Engenheiro de Controle e Automação, do curso de Engenharia de Controle e Automação do Departamento Acadêmico de Eletrotécnica (DAELT) da Universidade Tecnológica Federal do Paraná (UTFPR).

Curitiba, 27 de março de 2017.

\_\_\_\_\_\_\_\_\_\_\_\_\_\_\_\_\_\_\_\_\_\_\_\_\_\_\_\_\_\_\_\_\_\_\_\_ Prof. Paulo Sergio Walenia, Esp. Coordenador de Curso Engenharia de Controle e Automação

\_\_\_\_\_\_\_\_\_\_\_\_\_\_\_\_\_\_\_\_\_\_\_\_\_\_\_\_\_\_\_\_\_\_\_\_ Prof. Marcelo de Oliveira Rosa, Dr. Responsável pelos Trabalhos de Conclusão de Curso de Engenharia de Controle e Automação do DAELT

#### **ORIENTAÇÃO BANCA EXAMINADORA**

Guilherme Luiz Moritz, Dr. Universidade Tecnológica Federal do Paraná **Orientador** 

\_\_\_\_\_\_\_\_\_\_\_\_\_\_\_\_\_\_\_\_\_\_\_\_\_\_\_\_\_\_\_\_\_\_\_\_\_\_

\_\_\_\_\_\_\_\_\_\_\_\_\_\_\_\_\_\_\_\_\_\_\_\_\_\_\_\_\_\_\_\_\_\_\_\_\_ Guilherme Luiz Moritz, Dr. Universidade Tecnológica Federal do Paraná

\_\_\_\_\_\_\_\_\_\_\_\_\_\_\_\_\_\_\_\_\_\_\_\_\_\_\_\_\_\_\_\_\_\_\_\_\_ Ohara Kerusauskas Rayel, Dr. Universidade Tecnológica Federal do Paraná

\_\_\_\_\_\_\_\_\_\_\_\_\_\_\_\_\_\_\_\_\_\_\_\_\_\_\_\_\_\_\_\_\_\_\_\_\_ Glauber Brante, Dr. Universidade Tecnológica Federal do Paraná

A folha de aprovação assinada encontra-se na Coordenação do Curso de Engenharia de Controle e Automação.

### **RESUMO**

PELLEGRIM, Caio Cesar.; PROENÇA, Letícia B.; JESUS; Victor E. de. **Panela com Controle de Temperatura para Etapa de Brassagem da Fabricação de Cerveja Artesanal**. 2017. 75p. TCC (Graduação em Engenharia de Controle e Automação) – Departamento Acadêmico de Eletrotécnica, Universidade Tecnológica Federal do Paraná. Curitiba, 2017.

A fabricação de cerveja artesanal tem entrado no gosto das pessoas e se tornado um hobby cada dia mais comum. Uma das etapas deste processo, chamada brassagem, requer que o mosto (mistura de água e malte) siga uma configuração específica de tempo e temperatura a fim de garantir determinadas características do produto final. O processo convencional utilizando um fogareiro, apresenta algumas desvantagens, como a necessidade da supervisão contínua do cervejeiro durante toda preparação da receita, controlando a temperatura através do fluxo da chama. O objetivo deste trabalho é apresentar uma alternativa simplificada para fabricação artesanal de cerveja. O protótipo de uma panela elétrica com controle de temperatura foi montado para que, através de interface gráfica, o operador entre com dados do processo, que será desempenhado sem necessidade de acompanhamento contínuo. O controle de temperatura é feito através de programação em um microcontrolador que, recebendo a leitura de um sensor PT100, controla a potência entregue a uma carga resistiva que esquenta o mosto. A indicação de projeto mecânico, estudo e montagem de hardware, implementação e integração de software e coleta de dados de processo são tópicos integrantes deste trabalho.

**Palavra chaves:** Cerveja. Brassagem. Controle de Temperatura.

## **ABSTRACT**

PELLEGRIM, Caio Cesar.; PROENÇA, Letícia B.; JESUS; Victor E de. **Pan with Temperature Control for Homemade Brewing**. 2017. 75p. TCC (Graduação em Engenharia de Controle e Automação) – Departamento Acadêmico de Eletrotécnica, Universidade Tecnológica Federal do Paraná. Curitiba, 2017.

Making beer at home has been growing on the market and becoming a hobby each day more common. One of the steps of the process to make it, called brew, requires that the beer wort (a mix of water and malt) follows a specific configuration of time and temperature in order to fulfill the final product specifications. The conventional process using a stove, however, presents some disadvantages, such as the need of a continuous supervision of the brewer during the whole recipe preparation, controlling the temperatures through the flames. The purpose of this work is to present a simple alternative to brew at home. The prototype of an electrical pan with temperature control was built so that through a graphical interface, the user sets up the process data, that will be performed without the need of continuous supervising. The control of the temperature is programmed in a microcontroller that uses a temperature sensor PT100 and controls the power provided to a resistive charge that heats the wort. The idea of a mechanical project, study and assembly of hardware, implementation and integration of software and data gathering are topics presented in this documentation.

**Keywords:** Beer. Brew. Temperature Control.

# **LISTA DE FIGURAS**

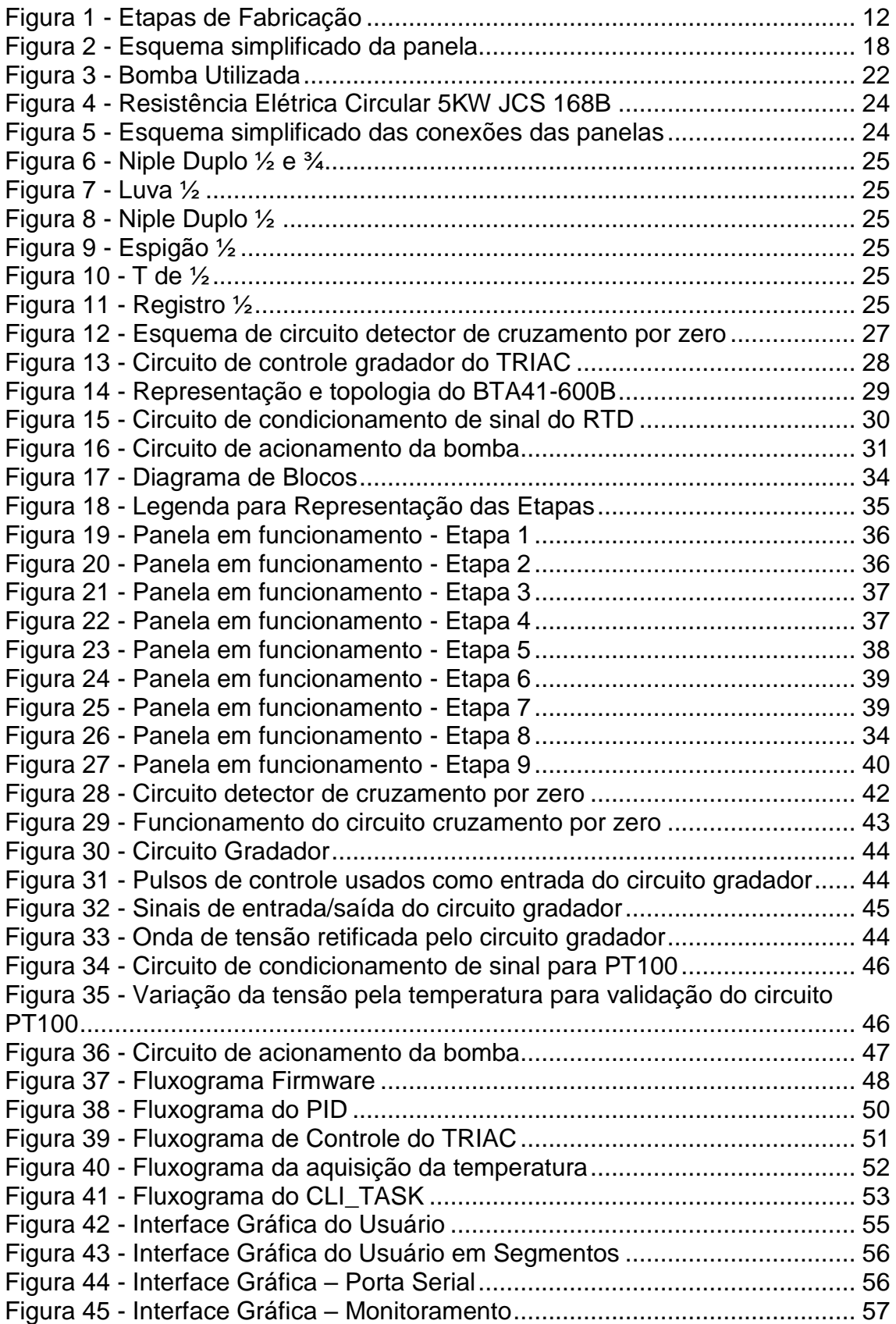

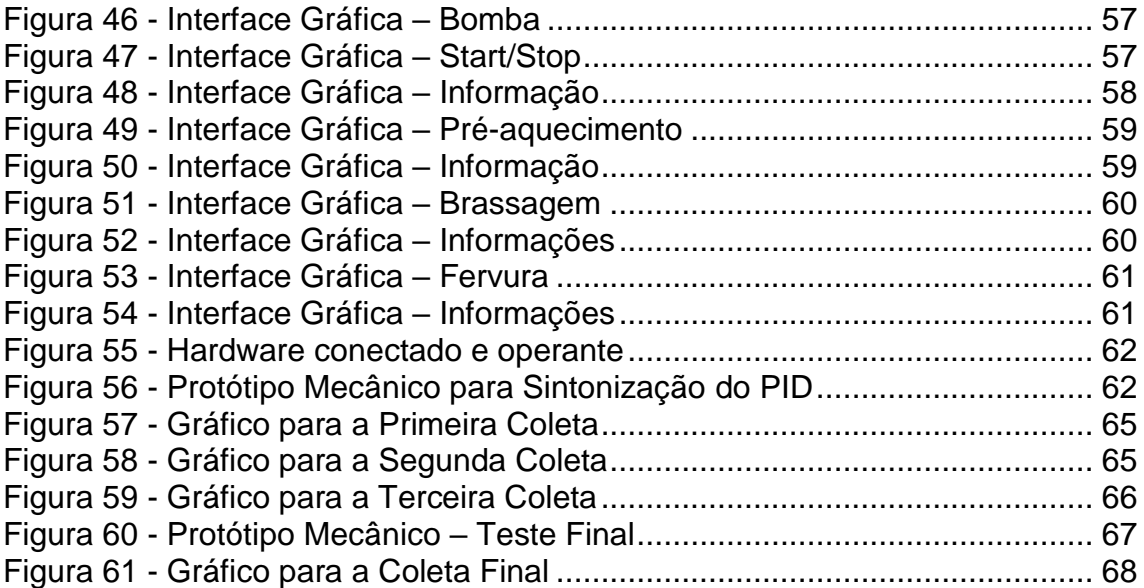

# **LISTA DE TABELAS**

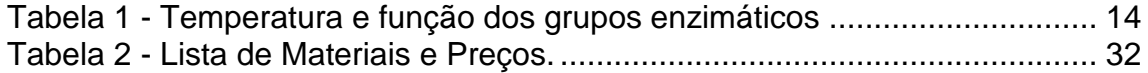

# **SUMÁRIO**

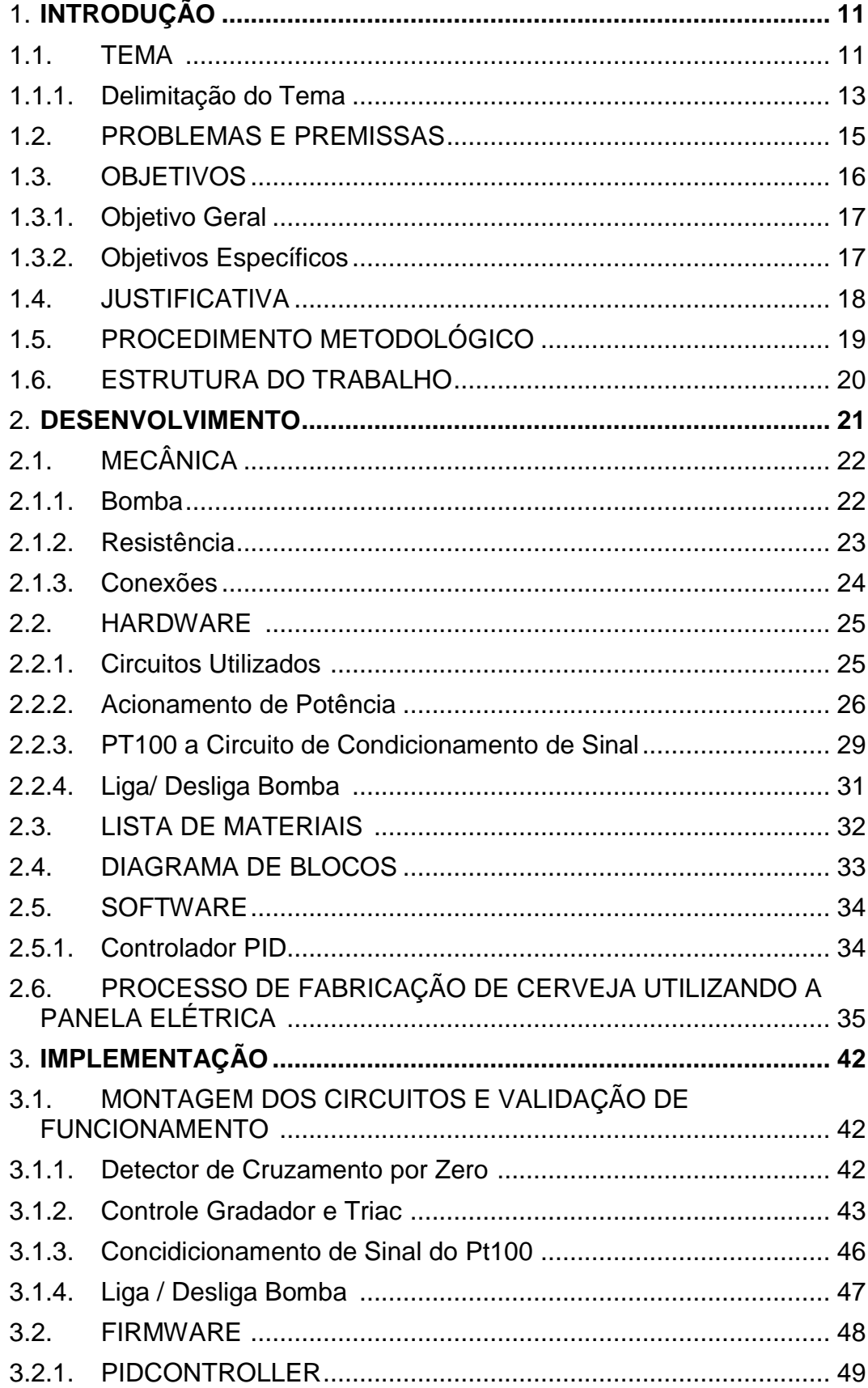

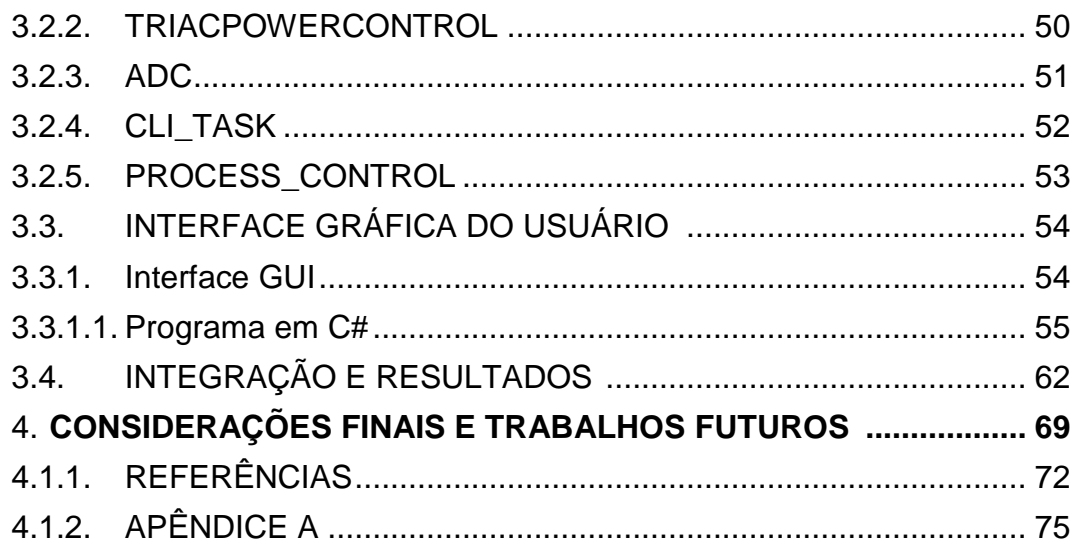

#### 1. **INTRODUÇÃO**

1.1. TEMA

A produção de cerveja vem despertando grande interesse, aparecendo como um *hobby* ou mesmo uma opção comercial. Não se sabe ao certo o ano exato de descoberta da cerveja, mas o processo de fermentação já existe há 10.000 anos. Acredita-se que a forma mais "primitiva" dessa bebida, também conhecido como "Pão Líquido", surgiu acidentalmente na Suméria. Para os gregos e romanos, a cerveja era para aqueles que pertenciam à classe menos favorecida. Foi na idade média que a cerveja ganhou o gosto característico que tem hoje, os Gauleses passaram a adicionar malte em sua fabricação. Antes mesmo da chegada dos europeus na América do Sul, os Incas já apreciavam uma bebida similar. Foi a Lei Alemã de Pureza que determinou quais seriam os exatos ingredientes aceitos em sua fabricação e são eles até hoje: água, malte, lúpulo e levedura.

No Brasil a cerveja chegou apenas em 1808. Em 1836 foi quando surgiu a primeira notícia de fabricação dessa bebida no país. Anos depois nasce a primeira fábrica em São Paulo, Antarctica Paulistana, e em seguida, a concorrente Brahma. Foi no carnaval de 1934 que a grande novidade, cerveja Brahma em garrafa, foi lançada e foi em Curitiba que lançaram o primeiro Curso de Cervejeiro Prático da América Latina (COUTINHO, s.d.).

Com a popularização da bebida, muitos começaram a fabricar por conta própria. A produção da cerveja tornou-se um hobby. E com o passar do tempo, mais cervejarias artesanais estão surgindo e mais famílias se dedicando à fabricação da bebida.

O foco deste TCC é facilitar a produção e melhorar a qualidade da cerveja artesanal. Para se entender melhor as ideias apresentadas nesse trabalho, é necessário compreender as etapas para se chegar ao produto final da bebida. As estapas estão descritas e mostradas na Figura 1 a seguir.

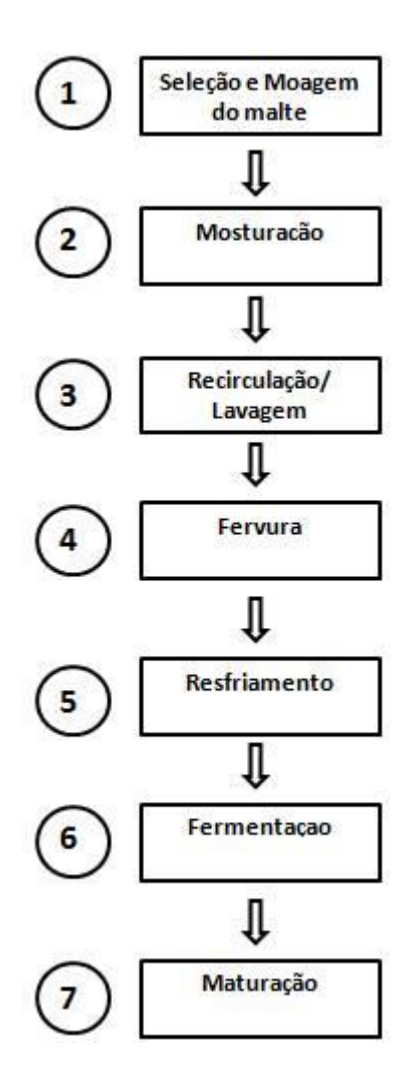

**Figura 1 – Etapas Fabrição Fonte: Autoria própria.**

Etapa 1 - Seleção e Moagem do Malte: O malte deve ser moído até quebrar a sua casca.

Etapa 2 - Mosturação (brassagem): Etapa em que o malte moído é misturado com água aquecida. Nesse momento as enzimas presentes no malte são ativadas, convertendo amido em açúcares fermentáveis e proteínas em nutrientes. Esta etapa será explicada mais detalhadamente em seção posterior.

Etapa 3 - Recirculação/Lavagem: Processo lento e importante para diminuir as impurezas na cerveja, o mosto deve ser filtrado e recirculado. Feito isso, iniciase o processo de lavagem do malte (SILVA, 2015).

Etapa 4 - Fervura: É onde ocorre a caramelização dos açúcares e esterilização do mosto. Os lúpulos são adicionados nessa etapa. Quanto mais tempo fervendo, mais clara a cerveja.

Etapa 5 - Resfriamento: O resfriamento tem que ser feito da forma mais rápida possível para evitar a contaminação do líquido. A levedura é adicionada nessa etapa e as temperaturas variam entre 8ºC a 15ºC (para cervejas do tipo *Lager*) ou de 15ºC a 23ºC (para cervejas do tipo *Ale*).

Etapa 6 - Fermentação: A cerveja fica em um repouso de até 15 dias. O controle da temperatura nessa fase é importante.

Etapa 7 - Maturação: Ocorre o armazenamento da cerveja em baixas temperaturas. O tempo de armazenamento depende do tipo de cerveja que se deseja obter, por exemplo, cerveja do tipo *Pilsener* permanece maturando por 15 dias. É nesse período que ocorre a segunda fermentação, importante para definir as características da cerveja, tais como sabor e aroma.

Variáveis como a temperatura, tempo de fervura, fermentação e maturação definem o produto final, o tipo de cerveja obtida. Por isso é de grande importância ter um controle rigoroso de cada etapa para que no final se obtenha o resultado esperado.

#### 1.1.1. Delimitação do Tema

A etapa de Mosturação pode também ser chamada de Brassagem. Esta é uma das mais importantes, pois é nela que se determina o tipo e a qualidade da cerveja.

> Durante a mostura, uma quantidade limitada de outras modificações pode acontecer, mas o principal evento é a conversão das moléculas de amido em açúcares fermentáveis e a conversão das dextrinas não fermentáveis pelas enzimas diastáticas. Cada um desses grupos de enzimas é favorecido por diferentes temperaturas e níveis de pH. O Cervejeiro pode ajustar a temperatura da mostura para favorecer sucessivamente a função de cada enzima e deste modo adequar o

mosto a seu gosto e propósito (How To Brew, JOHN J. PALMER, pg. 174).

A Tabela 1 mostra os principais grupos enzimáticos e suas respectivas funções.

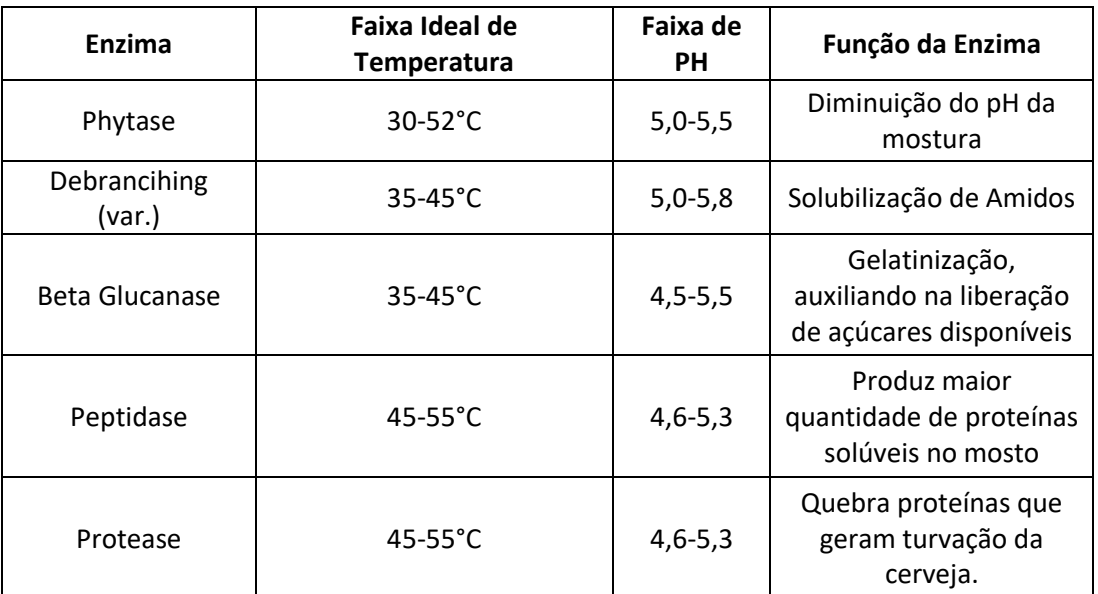

**Tabela 1- Temperatura e função dos grupos enzimáticos Fonte: How to Brew, John J Palmer.**

Há dois modos de fazer a mosturação, por infusão simples ou por maceração escalonada. Por infusão a temperatura é mantida a mesma durante todo o processo. Por maceração escalonada, curvas e patamares de temperaturas são seguidos para favorecer diferentes grupos de enzimas.

A variação de temperatura pode ser feita de três maneiras: adicionando água quente diretamente na panela (infusão), esquentando diretamente o recipiente em que está o mosto ou aquecendo uma parte do mosto e adicionando ao mosto principal (decocção) (HOMINILÚPULO, 2011).

Para os cervejeiros, esse controle de temperatura é complicado e trabalhoso, exige tempo e paciência. O mosto deve estar em constante movimento e a temperatura não deve passar de 80ºC, o que causaria a inativação das enzimas. A rampa desejada deve ser seguida à risca, caso contrário, o resultado não vai ser o desejado.

#### 1.2. PROBLEMAS E PREMISSAS

É na etapa de mosturação que o malte é hidratado e as enzimas são ativadas. Cada enzima é ativada por uma rampa de temperatura específica, o que faz com que existam determinadas curvas de rampas e patamares para diferentes receitas de cerveja. Nesta técnica de brassagem, com múltiplas rampas de temperatura para tempos determinados, esquenta-se o mosto em diferentes faixas.

Deste modo, através da atuação enzimática, é possível personalizar a cerveja que se deseja fabricar, uma vez que é justamente com essa curva que se determinam características de grande importância para o produto final, como o teor alcoólico, a claridade do líquido, a estabilidade da espuma formada e a densidade da cerveja.

Como exemplo, pode-se ter a situação de duas rampas de temperatura, sendo a primeira no intervalo 60-64°C e a segunda 70-75°C. Se o aquecimento do mosto privilegiar a primeira rampa, ficando mais tempo nela, o resultado será uma cerveja com maior teor alcoólico, mais fermentável e seca. Se a rampa privilegiada for a segunda, a cerveja será menos fermentável e alcoólica, em contrapartida será mais encorpada e densa. Por conta disso, se faz necessário ter um bom controle de temperatura e tempo, visto que uma rampa de temperatura errada, não controlada e ajustada para os requisitos que se deseja, pode comprometer todo o processo, influindo, assim, na qualidade da cerveja artesanal fabricada.

Uma das maiores dificuldades no processo convencional é fazer esse controle de temperatura e tempo das faixas de atuação enzimática. Quando esquentado numa panela em um fogareiro, a temperatura do mosto deve ser monitorada constantemente por termômetro, fazendo com que o mestre cervejeiro esteja totalmente preso ao processo, junto à necessidade de estar continuamente mexendo o mosto na panela para que não queime, processo esse que não está imune a contaminações externas. Esse tipo de controle rústico faz também com que seja difícil repetir com excelência uma mesma receita de cerveja, uma vez que o processo manual de medição é impreciso. Em grandes cervejarias o problema do controle de temperatura não é recorrente, devido ao

fato de que, geralmente, não produzem muitas receitas de cerveja, sendo mais fácil, assim, ter o controle do processo.

Em relação ao ambiente de produção da cerveja, um problema notado é o grande espaço necessário. No método produtivo convencional, o uso de um fogareiro ou fogão, junto a utilização de uma panela para diferentes etapas (brassagem, filtração e fervura), faz com que seja necessário um espaço relativamente grande para que a cerveja seja produzida. O ambiente é também bastante ruidoso, principalmente na etapa da fervura. A brassagem feita no fogareiro ainda apresenta outros problemas, como a baixa eficiência térmica do processo, uma vez que apenas a menor parte do calor gerado pela chama é realmente consumida para esquentar a panela, além da possibilidade de algum imprevisto, como o gás acabar no meio do processo.

Construindo uma panela elétrica, onde o mosto será esquentado por uma resistência, e o controle de temperatura feito por um controlador que recebe o *feedback* de um sensor colocado dentro do recipiente, o processo se tornará muito mais simples, eficiente, silencioso e independente, por não precisar do controle contínuo e manual feito com termômetro. Estará, também, livre de qualquer contaminação, uma vez que a recirculação do mosto será feita por uma bomba para fluidos em alta temperatura, não sendo necessário o operador estar sempre mexendo a panela. No mesmo recipiente poderá ser feita a brassagem, a filtração (por uma segunda panela menor colocada dentro da maior) e, posteriormente, a fervura, fazendo com que a integração das etapas influencie diretamente no tempo de produção, otimizando-o.

#### 1.3. OBJETIVOS

O objetivo principal do trabalho é ter no final uma panela capaz de ajudar o cervejeiro na fabricação de sua cerveja artesanal. Essa ajuda irá englobar o controle de temperatura do processo de mosturação através de um microcontrolador, um sensor de temperatura, implementação de um sistema de potência para aquecer o mosto, criação de um compartimento interno para a filtragem do mosto, utilização de uma bomba para líquidos em alta temperatura para constante circulação do mosto, engates mecânicos rápidos para facilitar as

trocas das etapas da confecção da cerveja, e também uma configuração de curvas de temperatura e tempo via remoto através da elaboração de uma interface de controle.

## 1.3.1. Objetivo Geral

Construir uma panela para o controle de temperatura do processo de mosturação de tipos diferentes de cervejas. A panela possuirá engates rápidos para facilitar a troca de etapas e será configurável, através de uma interface gráfica, a fim de se customizar sua curva de temperatura.

# 1.3.2. Objetivos Específicos

- Identificar problemas que os mestres cervejeiros caseiros possuem quando estão no processo de fabricação de suas cervejas;
- Descrever os problemas, a fim de saber detalhadamente como se pode trabalhar para resolvê-los;
- Avaliar a viabilidade econômica do produto;
- Levantar componentes e materiais;
- Comprar componentes e materiais já levantados;
- Construir *hardware* que contemplará toda a parte mecânica para que o devido controle seja feito;
- Construir *software* que implementará o controle de tempo e temperatura por meio de código elaborado;
- Construir um controlador que, com o sinal do sensor de temperatura, controlará o processo;
- Construir uma interface gráfica para o usuário, que permitirá configuração da curva de brassagem.

#### 1.4. JUSTIFICATIVA

Na Figura 2 está apresentado o esquema simplificado da panela projetada, tendo seus componentes numerados, especificados ao lado e referenciados no texto que segue.

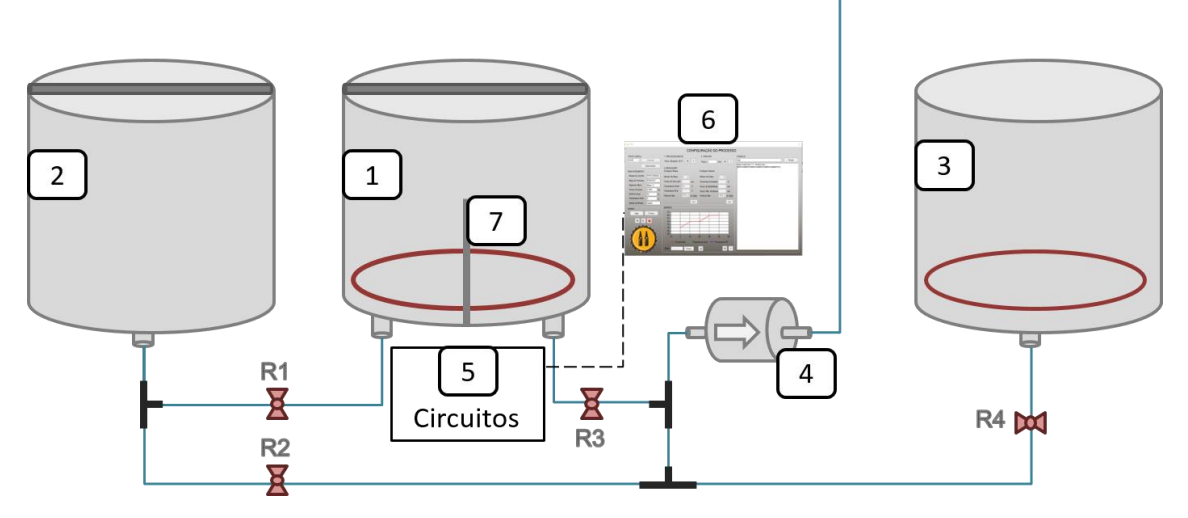

**Figura 2 – Esquema simplificado da panela Fonte: Autoria própria.**

O equipamento desenvolvido tornará o processo de fabricação da cerveja artesanal mais prático e simples. O projeto é composto por três panelas (itens 1, 2 e 3), que tornará o método mais integrado, uma vez que o projeto englobará três etapas do processo de fabricação: pré-aquecimento, brassagem e fervura.

O mosto estará mais protegido de contaminações externas, visto que, por meio de uma bomba para fluidos em alta temperatura (item 4) acoplada entre a panela 1 e a panela 3, a recirculação estará constantemente acontecendo, enquanto ocorre o aquecimento conforme a curva de brassagem da cerveja fabricada. Isso, além de prevenir contaminação do conteúdo da panela, dispensará a necessidade de o cervejeiro estar preso ao cansativo processo de mexer o mosto para que este não queime e prejudique o todo.

O controle de temperatura do processo será feito por um controlador (item 5) que receberá o sinal de um sensor de temperatura (item 7) posicionado no interior do recipiente, e, conforme código elaborado, controlará o aquecimento

do mosto dentro das especificações de temperatura e tempo, por meio de um sistema de potência (item 5).

O acesso remoto feito por uma interface gráfica (item 6) para configurar os parâmetros de tempo e temperatura da curva de mostura, além de agregar caráter tecnológico e inovador ao trabalho, permitirá que o operador faça diferentes receitas de cerveja com mais facilidade, sendo possível reproduzi-las com mais êxito posteriormente, conforme vontade do cervejeiro.

Em relação à parte mecânica do projeto, além de contar com o compartimento interno que permitirá a filtragem simultânea ao processo de mostura, e depois de retirado permitirá que a fervura aconteça na mesma panela, e contar com a bomba para constante circulação do mosto dentro da mesma, existirão sistemas de conexões que facilitarão as etapas seguintes, principalmente de resfriamento do mosto. Nessa etapa, a conexão permitirá que se conecte a panela ao *chiller ou* panela auxiliar e seu conteúdo sejam movidos conforme necessidade.

O sistema de potência, por fim, que será responsável por aquecer o mosto dentro da panela elétrica, utilizará uma resistência acoplada dentro da panela 1. A resistência presente na panela 3, será responsável por aquecer a água da lavagem enquanto o processo de brassagem acontece. O abandono do fogareiro e adoção do aquecimento elétrico, além de permitir o controle do processo, traz mais eficiência térmica ao mesmo, uma vez que a maior parte do calor gerado pela resistência realmente será utilizada para aquecer o mosto, tendo assim, menos perdas.

#### 1.5. PROCEDIMENTOS METODOLÓGICOS

O passo inicial para desenvolvimento e implementação do projeto é entender o processo total da fabricação da cerveja artesanal. Para isso, contase com o auxílio de livros, páginas web, ajuda de cervejeiros e visitas técnicas em cervejarias. Partindo daí a ideia do trabalho é modelada e apresentada.

O primeiro semestre de 2016 foi dedicado à preparação de todo referencial teórico e estrutura de conhecimento para posterior implementação do

projeto. No segundo semestre de 2016 e início do ano de 2017, o grupo se propôs a colocar em prática de forma operacional o que foi anteriormente discutido. Este planejamento contempla a montagem dos circuitos elétricos como hardware, a elaboração do código de controle, toda interface do aplicativo que será utilizado e montagem de um protótipo mecânico. O orçamento está apresentado da maneira mais econômica e coerente possível no Capítulo 2.3 desse trabalho. O estudo de projetos semelhantes dá ao grupo conhecimento necessário para pensar em uma alternativa mais viável para implementação do trabalho.

#### 1.6. ESTRUTURA DO TRABALHO

O presente trabalho é composto por 5 Capítulos. No Capítulo 1 é feita a introdução e delimitação do tema. Neste está apresentado a base teórica para posterior desenvolvimento do projeto. Devem integrar também este assunto tópicos como objetivos da pesquisa e outros elementos necessários para situar o trabalho (justificativa, procedimentos metodológicos, estrutura do trabalho). O Capítulo 2 é composto pelo desenvolvimento, onde estão expostos e explicados detalhadamente todos os procedimentos, materiais, metodologias e resultados da fabricação do projeto desenvolvido, do microcontrolador e também do aplicativo. O Capítulo 3 é composto pela implementação prática do trabalho, contemplando montagem, especificação de códigos de controle e interface gráfica, além de apresentar as discussões dos resultados em cima de dados coletados. O Capítulo 4 é constituído pela conclusão do projeto, apresentação de considerações finais e pontos levantados para projetos futuros. O quinto e último capítulo é composto pelos elementos pós-textuais que integram o trabalho e devem ser colocados na seguinte ordem: referências e apêndice.

#### 2. **DESENVOLVIMENTO**

Nesta seção do trabalho apresenta-se um panorama sobre o desenvolvimento do projeto e como a equipe pretende aplicá-lo, tudo baseado na construção de um referencial teórico.

Como já citado no Capítulo 1, a função da panela é tornar o processo de fabricação da cerveja artesanal mais prático, eficiente, independente e dinâmico. O processo torna-se mais prático, pois o controle de temperatura na curva de rampas e patamares que caracteriza determinado tipo de cerveja será feito por um microcontrolador, com o sinal advindo de um sensor de temperatura e um sistema de potência para esquentar o conteúdo da panela. O sensor manda sinal de realimentação para o microcontrolador, que, conforme código elaborado efetuará o controle para que o sistema de potência aqueça o mosto. O kit adotado para tal finalidade é o Tiva C Series. A intenção é que para implementação final do projeto mecânico todos os dispositivos de hardware montados, compreendido pelos circuitos elétricos, estejam dispostos em um suporte externo acoplado à alguma das panelas. A potência das resistências que se pretende adotar para implementação do projeto final para aquecimento do mosto é da ordem de 5kW. Serão duas resistências dispostas no fundo das panelas 1 e 3.

O processo torna-se mais eficiente devido à substituição do método tradicional em um fogareiro pelo aquecimento elétrico. No aquecimento convencional, feito pela chama de um fogão, apenas a menor parte do calor gerado pela chama é realmente usado para esquentar o mosto, sendo que o restante é dissipado. A disposição da resistência dentro da panela aumentará bastante a eficiência térmica do processo, podendo ainda ser otimizado com a colocação de uma manta térmica envolvendo a panela externa, dificultando ainda mais a dissipação de calor.

A panela torna-se mais independente devido ao fato do controle de temperatura ser efetuado pelo microcontrolador, tornando desnecessária a supervisão constante e controle manual da temperatura do mosto, normalmente feita com um termômetro. Outro ponto importante neste tópico é a adoção da

bomba de recirculação de líquidos em altas temperaturas, que garantirá que o mosto seja recirculado em tempo integral durante a brassagem e a fervura.

Nos subcapítulos seguintes, serão detalhados os circuitos montados, *softwares* e códigos utilizados, as etapas de fabricação de cerveja utilizando o projeto proposto e a criação da interface gráfica.

# 2.1. MECÂNICA

2.1.1. Bomba

A bomba representada na Figura 3 é a escolhida para fazer a circulação do mosto entre as panelas. Esta possui um motor sem escova usada geralmente para bombear água quente de painéis solares de corrente contínua. Sua tensão varia de 12 a 24 volts com uma corrente nominal máxima de 1A. Suas conexões de entrada e saída são de ½'' e ambas macho. A bomba pode fluir até 1000 litros por hora se utilizar a tensão máxima. Seu fluxo nominal fica entre 350/700 litros por hora e pode suportar até 100 graus sem danificar seus componentes internos.

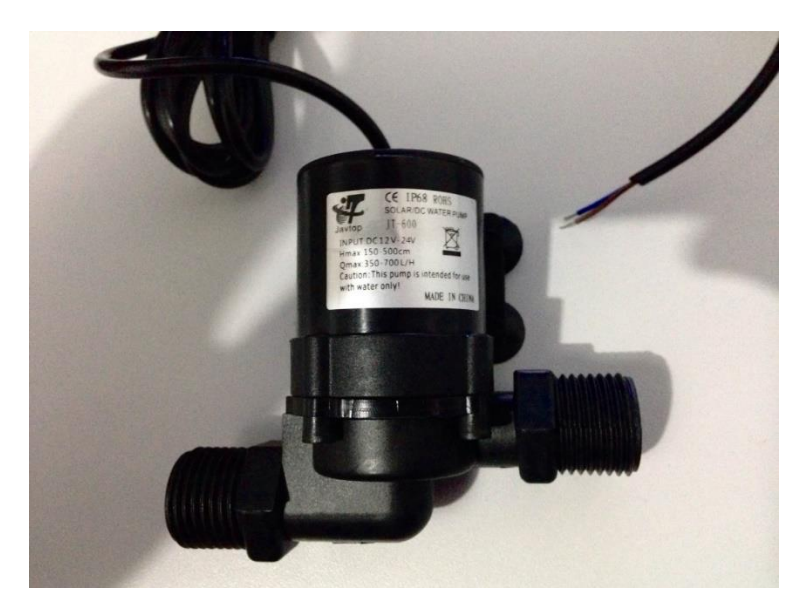

 **Figura 3: Bomba Utilizada Fonte: Fotografia de Autoria própria.**

Representada na Figura 4, a resistência escolhida será circular e com uma potência de 5000W em aço inox. Serão instaladas duas dessas resistências na parte inferior da panela 2 e panela 3. Dessa maneira, aumenta-se a eficiência térmica do sistema.

A água para lavagem (também chamada de água secundária) deve ser aquecida rapidamente. Utiliza-se seguinte fórmula para calcular o tempo de aquecimento:

$$
h = \frac{M.C. (T2 - T1)}{860.P}
$$

Onde:

P = Potência em kW

M = Massa do líquido a ser aquecido em Kg (como é água, considera-se 1Kg por litro)

C = Calor específico em caloria por Min (considera-se 1cal/min)

T1 = Temperatura inicial em  $\mathrm{C}$ 

T2 = Temperatura final em  $\mathrm{C}$ 

h = Tempo de aquecimento em horas

860 = Constante para conversão de kW para calorias

Por exemplo: em uma receita que se utiliza 10kg de grãos, sabe-se que a quantidade de água para brassagem é 25L e 37,5 L para a etapa de lavagem.

Considera-se a temperatura inicial da água  $(T1)$  igual a 20 $\degree$ C e a final (T2) igual a  $75^{\circ}$ C.

$$
h = \frac{37,5.1. (75 - 20)}{860.5}
$$

$$
h = 0,218 = 28,8 \text{ min}
$$

Então se sabe que a resistência em sua potência máxima, aqueceria 37,5L de água cerca de 30 min. Comparando com um fogareiro de baixa pressão, a mesma quantidade de água demoraria em torno de 1h20min para ser aquecida (NOMADE KRAFT BIER, 2012).

Cabe ressaltar que a resistência nem sempre irá operar em sua potência máxima, a potência vai depender da temperatura programada. Por exemplo, na etapa de brassagem, é preciso ter diferentes temperaturas em tempos variáveis.

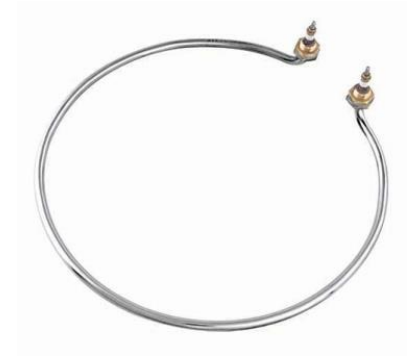

**Figura 4 – Resistência Elétrica Circular 5KW JCS 168B Fonte: http://www.lojamegapecas.com/resistenciaseletricas/**

2.1.3. Conexões

Para facilitar a representação das conexões, a Figura 5 mostra uma representação gráfica das conexões, cada uma numerada para posterior exlicação:

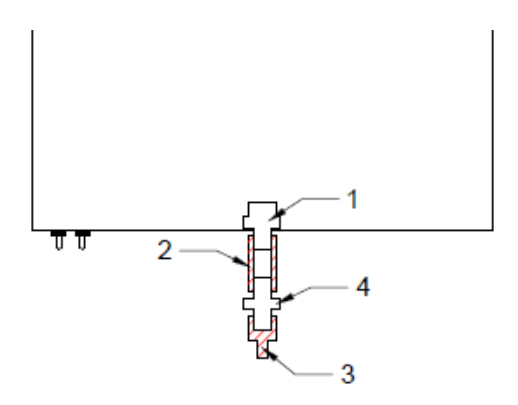

**Figura 5 – Esquema simplificado das conexões das panelas Fonte: Autoria própria.**

Todas as furações para conexões serão iguais no que se refere a disposição e interligação entre elas. Estará presente um conjunto das conexões representadas nas panelas 2 e 3. Para a panela 1 estarão dispostos na parte inferior dois conjuntos (Figura 2). O conjunto é composto por um *niple* duplo de

½'' e ¾''(1) no centro da panela, representado pela Figura 6. Utiliza-se o lado menor do conector para ter uma "parede" que irá auxiliar na vedação. O lado menor acompanhará uma luva de mesmo tamanho em que será alocado na superfície externa da panela (2), representada na Figura 7. Na luva de ½'' será colocado um *niple* duplo de ½''(4), representado pela Figura 8, que se juntará a outro conector (pode ser adaptado um espigão) (3), como da Figura 9 que conduzirá a tubulação à saída da bomba.

Para as conexões fora das panelas, serão utilizados 3 Ts de ½', como na figura 10, que serão ligadas em mangueiras de silicone. Quatro registros de mangueira ½', como na Figura 11, serão instalados entre as mangueiras.

Os conectores e as mangueiras são resistentes à alta temperatura. A mangueira escolhida resiste até 260°C e é utilizada especificamente para condução de bebidas. As Figuras 6 a 11 foram retiradas do site http://www.mercadolivre.com.br/.

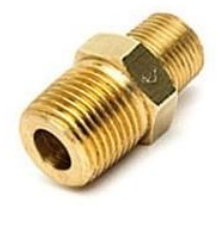

 **Figura 6 - Niple Duplo ½ e ¾ Figura 7 - Luva ½ Figura 8 - Niple Duplo ½** 

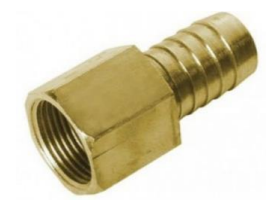

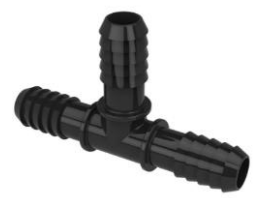

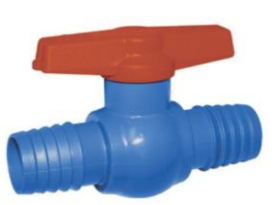

 **Figura 9 - Espigão ½ Figura 10 - T de ½ Figura 11 - Registro ½**

#### 2.2. HARDWARE

2.2.1. Circuitos Utilizados

Após concluir a parte mecânica do projeto, compreendendo a importância da eficiência da estrutura geral, conexões e vedações, parte-se para a etapa de *hardware*. Na elaboração da panela projetada, entende-se por *hardware* toda a construção eletrônica, desde recebimento de sinal à entrega de potência para a carga, que fornecerá o meio para que o controle seja efetuado através de *software*. Serão projetados diferentes circuitos. Alguns auxiliarão na entrega da potência necessária a carga, um outro que receberá o sinal de realimentação vindo do transdutor de temperatura a fim de efetuar o controle em malha fechada esperado e também um circuito de acionamento para a bomba. Todos eles serão mais especificados nas seções que seguem dentro deste mesmo capítulo.

#### 2.2.2. Acionamento de Potência

Para o acionamento da potência que irá esquentar o mosto, utiliza-se um circuito gradador implementado por dois circuitos apresentados em sequência. Primeiramente, implementa-se um circuito de cruzamento por zero. O circuito de cruzamento por zero funciona como um circuito de sincronismo. A função deste é detectar o momento em que a onda de tensão passa por zero volt e, de posse dessa informação, sincronizar os pulsos de comando do tiristor, a fim de controlar a potência entregue a carga.

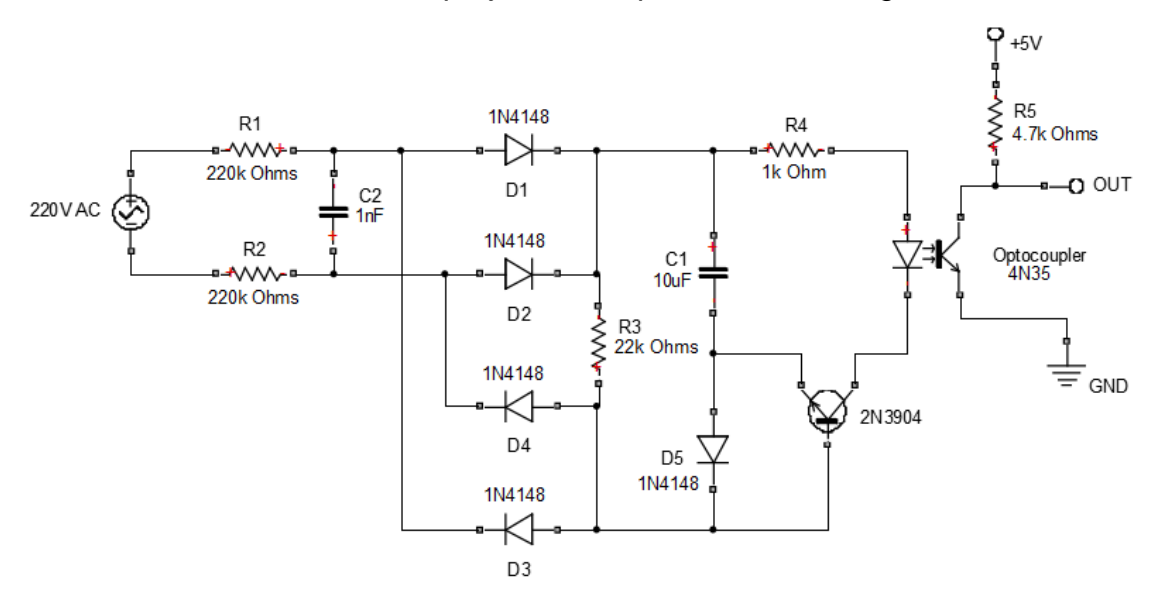

O circuito utilizado no projeto está apresentado na Figura 12.

**Figura 12 - Esquema de circuito detector de cruzamento por zero Fonte: Reprodução no SimuLink de circuito apresentado em www.dextrel.net/diyzerocrosser.htm.**

Este circuito é interessante para o projeto da panela, pois além da simples implementação eletrônica, trabalha numa faixa de 100 à 240V (será utilizado 220 V).

É composto pelos resistores R1-R2, logo na entrada da onda de tensão da rede elétrica, pelos diodos D1-D4 responsáveis pela retificação de onda completa, pelo capacitor C1, responsável pelo armazenamento da tensão média e pelo transistor, que funciona como um comparador de tensão. O resistor R3 tem por função fornecer uma corrente para base do transistor e operar como um divisor de tensão de entrada, juntamente com R1-R2. O resistor R4, por sua vez, limita e define a corrente que chega ao optoacoplador. O diodo D5 é responsável por impedir a polarização reversa entre a junção base-emissor do transistor (DEXTREL, s.d.).

Este circuito tem alta precisão na detecção do cruzamento por zero, garantindo deste modo que o controle seja efetuado com eficiência, tem estabilidade para trabalhar em um ambiente com variação de temperatura ainda conta com a vantagem do acoplador óptico 4N35, responsável por fazer o isolamento elétrico, dificultando que eventos indesejados nas ondas de corrente e tensão sigam para o restante do circuito.

Tendo a informação do cruzamento por zero vinda do circuito anteriormente apresentado, é necessário controlar a potência entregue à resistência a fim de aquecer o mosto conforme especificações da receita. O controle será efetuado entregando mais ou menos potência à resistência elétrica. Para tal, implementa-se um circuito gradador, utilizado para variar o valor eficaz de uma tensão alternada, tendo a possibilidade de entregar parcialmente a onda de tensão para a carga acionada. Circuitos desse tipo são bastante utilizados para sistemas de controle de temperatura, sendo uma boa opção para a aplicação em questão.

O circuito utilizado como gradador no projeto da panela elétrica está apresentado em sequência na Figura 13.

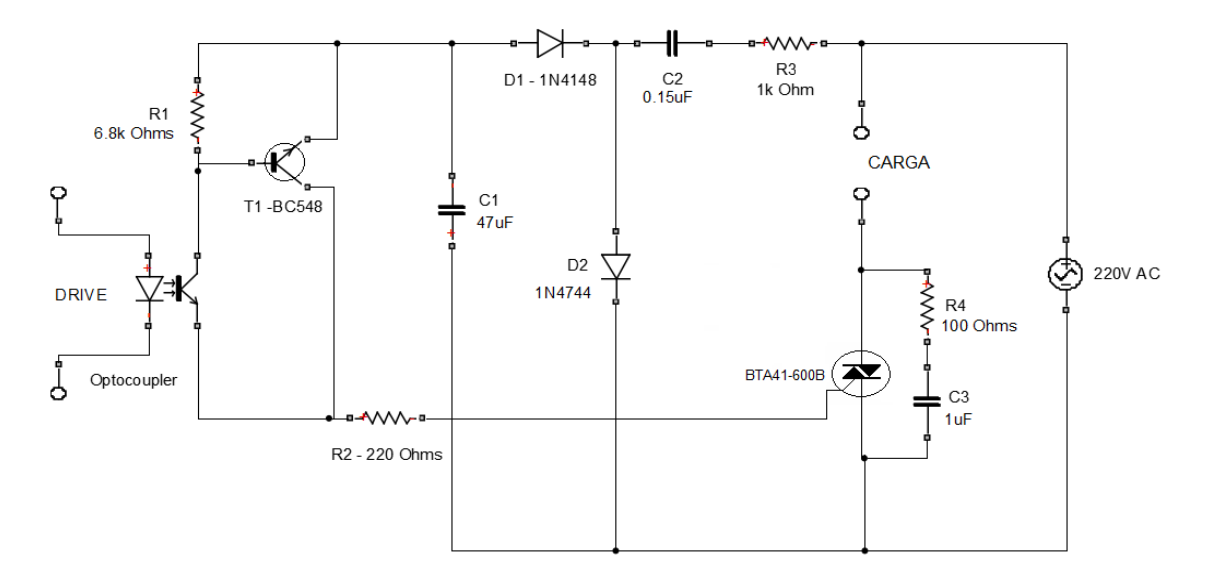

**Figura 13 - Circuito de controle gradador do TRIAC Fonte: Reprodução no SimuLink de circuito apresentado em http://www.electroschematics.com/6561/universal-triac-control-with-optocoupler.**

Neste circuito, a base do transistor T1 é acionada através do sinal proveniente do optoacoplador. O capacitor C2 é responsável por evitar perdas de carga e também por evitar o carregamento da linha de alimentação. R3, por sua vez, será responsável por limitar a corrente de comutação, enquanto o diodo D1 opera como um retificador de meia onda, junto ao capacitor C1, que opera como um filtro *ripple.* O transistor T1 irá conduzir quando receber o pulso enviado pelo optoacoplador à sua base. O resistor R2 tem por função limitar a corrente do *trigger* em cerca de 40 mA. O circuito RC, composto pelo resistor R4 e capacitor C3, protege o TRIAC de picos de tensão (ELECTROSCHEMATICS, s.d.).

O dispositivo de comutação responsável pelo disparo e entrega de correnta à carga é o TRIAC BTA41-600B (Figura 14). O TRIAC é um dispositivo que funciona como uma chave eletrônica bidirecional para correntes alternadas, como se fossem dois tiristores dispostos em paralelo, podendo controlar o ângulo de disparo através de uma corrente aplicada no terminal de gate e, desta forma, por meio de um sistema de condução e bloqueio, regular a potência entregue a carga. O componente apresenta três terminais, conforme a Figura 14, sendo que dois destes (A1 e A2) trabalham com a comutação entre os estados de condução e bloqueio, e o outro é o terminal de gate (G), que, assim como nos tiristores, necessitam de uma corrente de gatilho para começar a conduzir. Na maioria dos triacs são necessárias correntes na ordem apenas de miliamperes para controlar

correntes de centenas de amperes e grandes potências. Desta forma, o componente é uma ótima opção para o controle de resistências de aquecimento, sendo uma boa alternativa para o projeto da panela elétrica, pois é possível, através do ângulo de disparo, controlar a potência entregue à resistência e assim, configurar rampas e patamares na etapa da brassagem.

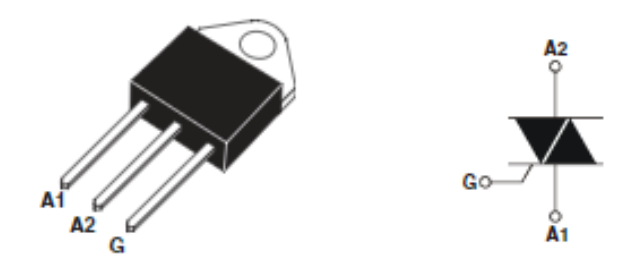

**Figura 14- Representação e topologia do BTA41-600B Fonte: BTA41-600B** *Datasheet***.**

Importantes informações de operação são encontradas no *datasheet* (STMICROELECTRONICS, 2005) deste equipamento, como a tensão e corrente nominais, de 600V e 40A, respectivamente, e a corrente de disparo de 50mA. O circuito, assim como apresentado, será alimentado com tensão alternada de 220V e o mesmo também apresenta em sua estrutura o acoplador óptico 4N35 responsável pelo isolamento elétrico.

#### 2.2.3. PT100 e Circuito de Condicionamento de Sinal

O PT100 é o dispositivo transdutor utilizado para efetuar a leitura da temperatura do mosto dentro da panela, fornecendo sinal de realimentação para efetuação do controle malha fechada. Este dispositivo é uma termorresistência, isto é, opera baseado no princípio de variação da resistência elétrica conforme varia-se a temperatura. Também conhecido como RTD, o PT100 fornece uma resistência ôhmica de 100 ohms quando está à 0ºC, e uma faixa de temperatura que pode ir de -270ºC à 962ºC para aplicações industriais. Isso justifica sua grande aplicação nesse ramo, uma vez que é altamente preciso, com alta estabilidade e sensibilidade (EXACTA, s.d.).

Para implementação do projeto ele se apresenta como uma boa opção pois, além da ampla escala de variação de temperatura de operação, assumindo que o processo contará com precisão de medição para uma escala de 0 a 110ºC, tem excelente precisão de leitura e não é tão suscetível à ruídos dependendo da faixa de operação, que poderiam prejudicar o controle das rampas e patamares, que devem ser bem definidos. São resistentes à contaminação, sendo uma boa opção para um sensor que precisa ter contato com produto alimentício e um comportamento praticamente linear no que se refere a relação do coeficiente de temperatura (variação da resistência elétrica com temperatura), o que simplifica seu uso e compreensão.

Para utilização desse sensor é necessário um circuito de condicionamento de sinal. Condicionar o sinal é convertê-lo de forma adequada a haver comunicação com o microcontrolador. O circuito utilizará um sistema de conexão 3-fios que será responsável por transformar a escala de resistência lida pelo PT100 em níveis de tensão compatíveis com a escala de entrada do Tiva (0 a 3,3V). Na Figura 15 está apresentado o circuito utilizado para condicionar o sinal do transdutor utilizado.

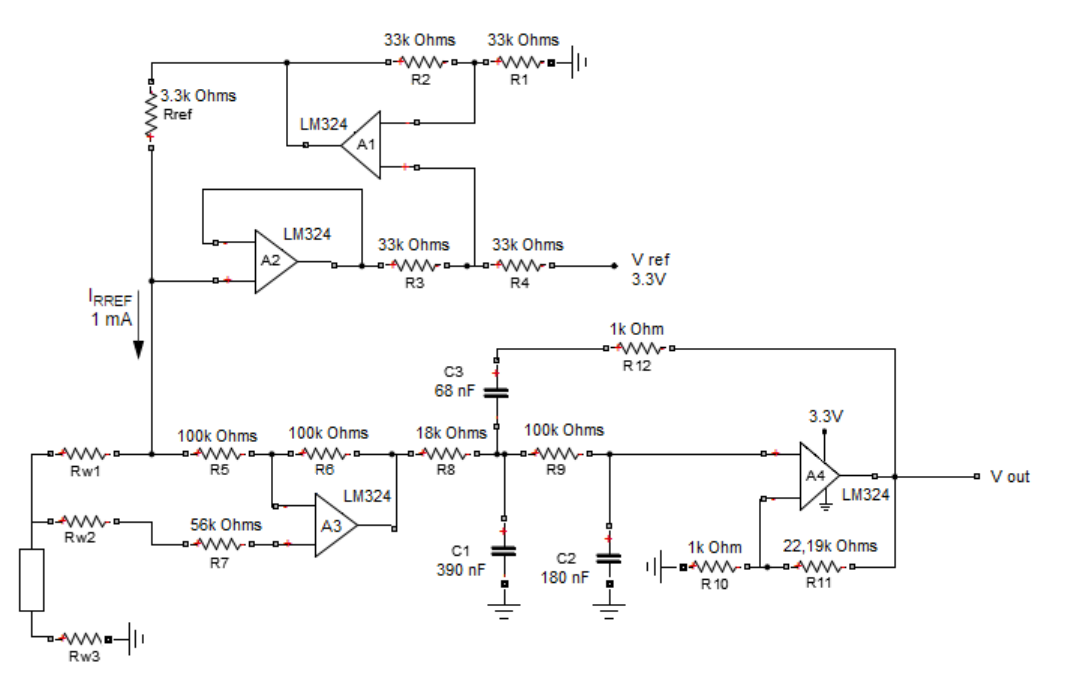

**Figura 15 - Circuito de condicionamento de sinal do RTD utilizando conexão 3-fios Fonte: Reprodução no SimuLink de circuito apresentado pela Microship.**

Neste circuito uma parte funciona como fonte de corrente de 1 mA, onde vê-se IRREF, para excitação do transdutor. O amplificador A3 é responsável por

cancelar o erro da resistência do fio, enquanto o último, A4, tem função de filtrar a atribuir ganho ao sinal. A saída VOUT do circuito e um sinal de tensão que poderá variar de 0 a 3,3V, e será transformada pelo conversor analógico digital do microcontrolador (BAKER, 2008).

Para reprodução do circuito, oferecido pela Microchip com faixa original de medição de temperatura de -200 a 600°C, foram necessárias adaptações que satisfizessem as especificações para medição de 0 à 110ºC. Os cálculos para valores das resistências usadas nesse ponto do trabalho estão apresentados no Apêndice A deste documento.

2.2.4. Liga / Desliga Bomba

Não será durante todo o processo que a bomba da panela estará ligada. Em alguns momentos é necessario que a bomba esteja desligada para efetuar os passos de determinada etapa, como quando necessário mudar o fluxo do líquido do mosto através da abertura e fechamento de registros. Para tal, será implementado o circuito de comando para ligar e desligar a bomba. O microcontrolador será responsável nesta etapa por enviar um sinal para um relé, que estará funcionando como uma chave, a qual dependendo do sinal recebido irá acionar ou desligar a bomba (BRAGA, s.d.).

O circuito de comando implementado para essa etapa está apresentado na Figura 16.

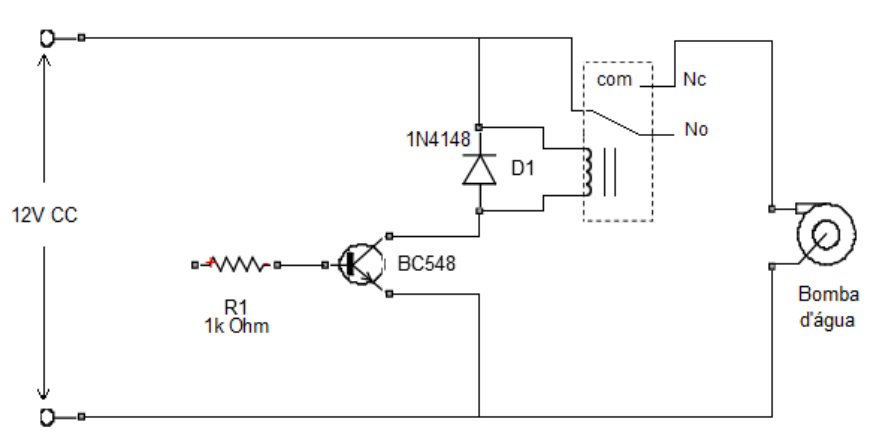

**Figura 16 - Circuito de acionamento da bomba Fonte: Reprodução no Simulink de circuito adaptado apresentado em http://engenheirando.com/eletronica/reles** 

# 2.3. LISTA DE MATERIAIS

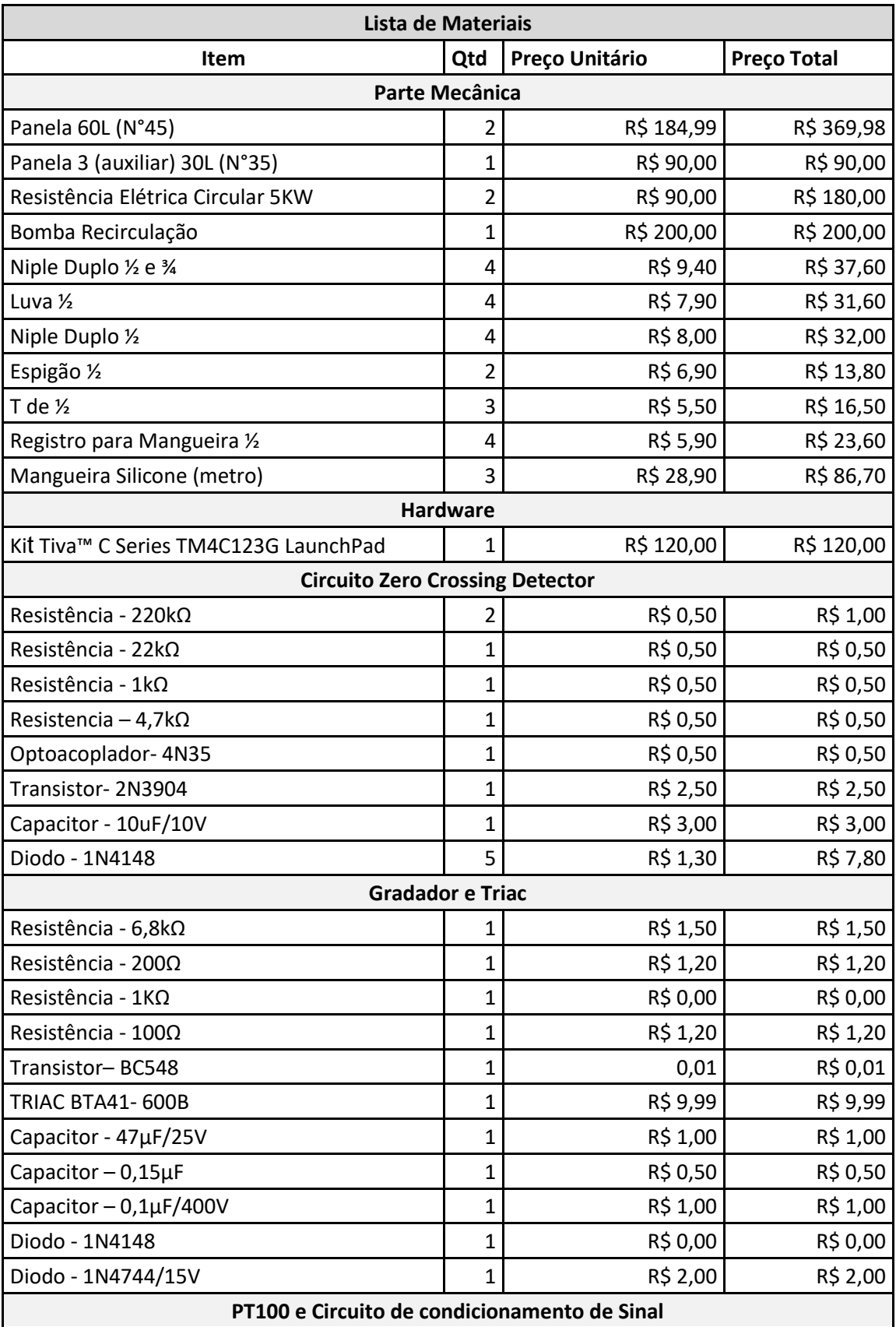

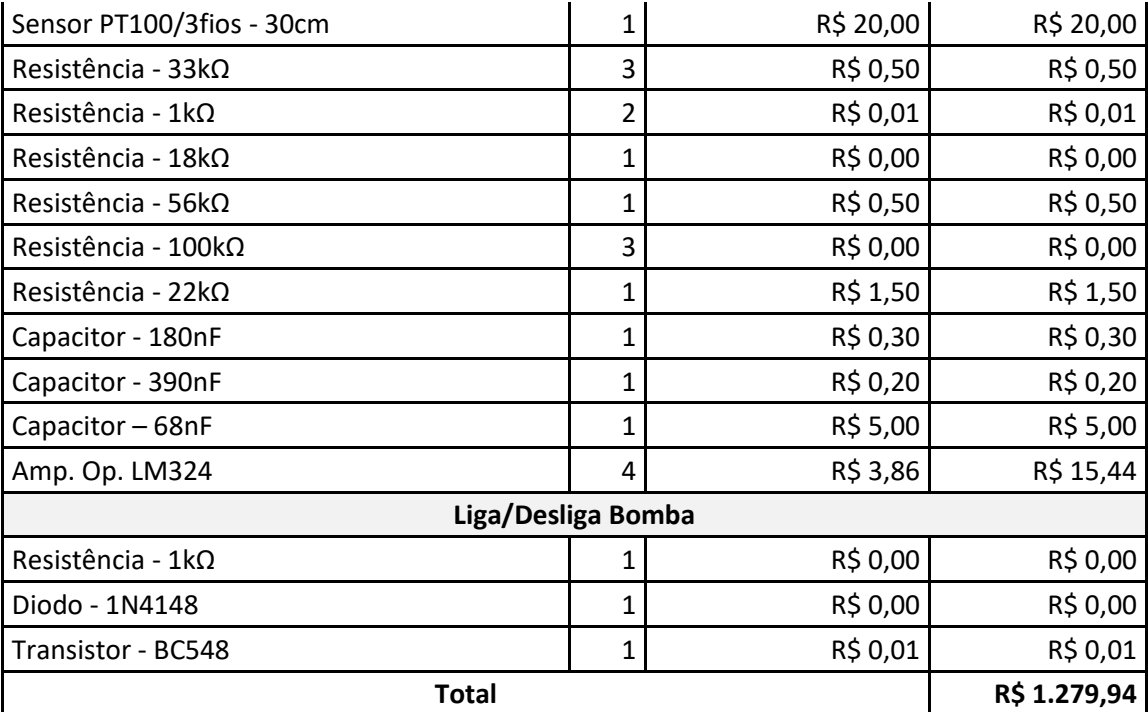

**Tabela 2 - Lista de Materiais e Preços Fonte: Autoria própria.**

Muitos dos componentes citados na Tabela 2 são comprados em grandes quantidades, por isso alguns itens estão com o valor zerado (não há a necessidade de mais de um pacote para uso). Os valores estão sujeitos a alteração e são referentes, na maior parte, a preços de lojas de componentes eletrônicos.

### 2.4. DIAGRAMA DE BLOCOS

De acordo com as explicações dadas anteriormente, apresemta-se o diagrama de blocos da parte de hardware está apresentado na Figura 17:

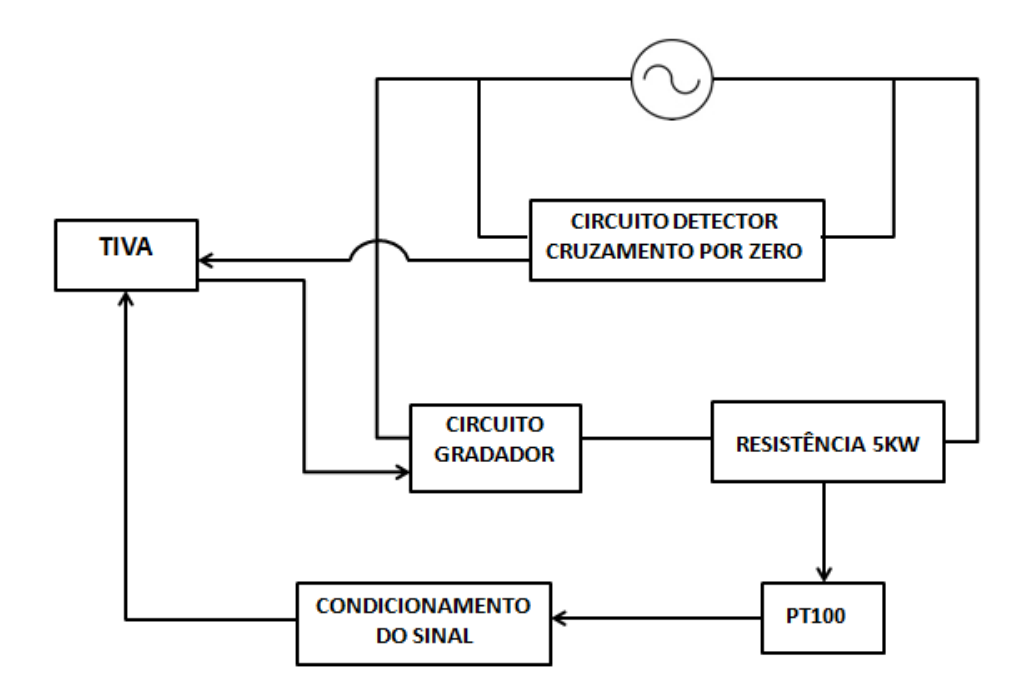

**Figura 17 - Diagrama de Blocos Hardware Fonte: Autoria própria.**

#### 2.5. FIRMWARE

#### 2.5.1. Controlador PID

O controlador PID é o mais utilizado em sistemas de controle realimentados. Isto se justifica pela sua fácil implementação, além de serem de baixo custo, robustos e versáteis, com a capacidade de fornecer comportamentos transitórios e de regime permanente satisfatório para uma grande variedade de processos encon trados na indústria, o que consequentemente promove a diversidade de aplicações em sistemas de controle (NATIONAL INSTRUMENTS, 2011).

Uma vantagem apresentada é que quando não se tem possibilidade de uma abordagem analítica, é possível, ainda assim, a obtenção de sintonia dos parâmetros por meio de abordagens experimentais. São várias as técnicas de sintonia possíveis de serem aplicadas, as quais podem ir desde os métodos tradicionais a técnicas mais recentes.

O principal motivo da escolha do controlador PID para o projeto é a facilidade de implementação. Na panela, os parâmetros do PID são responsáveis por tornar o processo controlável, a fim de atribuir ganhos para o controlador e minimizar o overshoot. No processo de elevação da potência da resistência é de extrema importância que a temperatura não passe da temperatura desejada justamente para não ocasionar problemas ao mosto, como por exemplo a caramelização deste. O erro de regime permanente é o mínimo possível, como já visto, os patamares de temperatura devem ser bem definidos, fazendo com que todas as características desejadas da cerveja sejam atendidas. Com o PID sintonizado da forma correta, o controle de temperatura da panela pode ser relizado perfeitamente.

# 2.6. PROCESSO DE FABRICAÇÃO DE CERVEJA UTILIZANDO A PANELA ELÉTRICA

Nesta seção descreve-se o processo de fabricação de cerveja utilizando a panela projetada. Entre cada etapa mencionada e explicada a seguir, a bomba deve ser desligada e todos os registros fechados para evitar que ocorra algum erro durante o processo.

A Figura 18 apresenta a legenda para os símbolos utilizados na sequência desse capítulo.

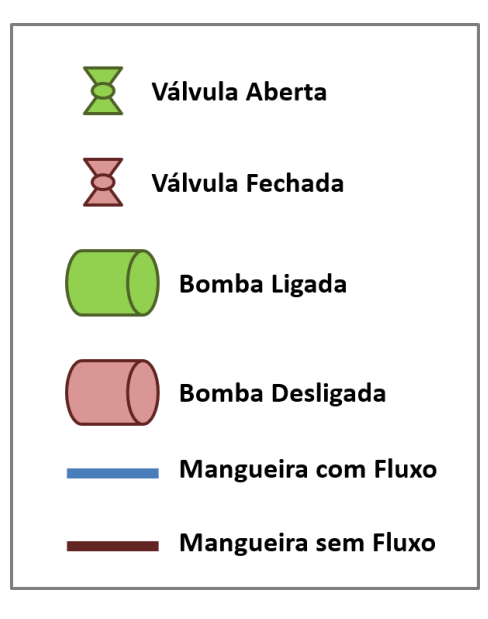

**Figura 18 - Legenda para representação das etapas de funcionamento da panela Fonte: Autoria própria.**

#### ETAPA 1

Nessa primeira etapa, o malte deve ser colocado na panela 2, a água da brassagem na panela 1 e na panela 3 a água da lavagem. As duas resistências devem estar ligadas e apenas a resistência da panela 1 é controlada (Figura 19). A quantidade inicial de água para brassagem varia de receita para receita e esta deve ser esquentada até atingir 50 °C.

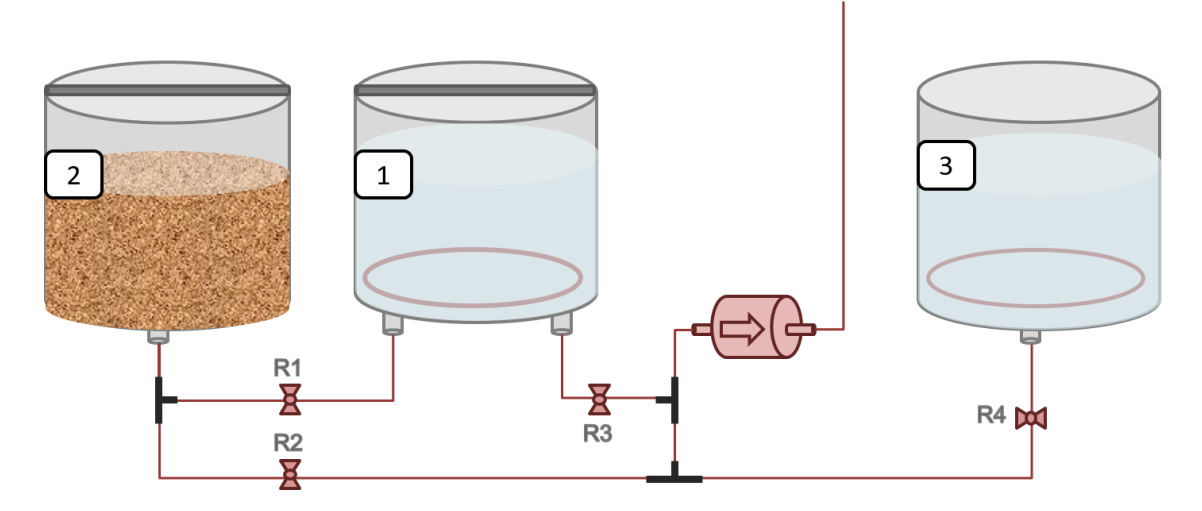

**Figura 19 - Panela em funcionamento - Etapa 1 Fonte: Autoria própria.**

#### ETAPA 2

Assim que a temperatura da água alcançar 50°C, o registro R1 deve ser aberto para que a água da panela 1 se divida e vá também para a panela 2 (Figura 20). Esse processo ocorre por vasos comunicantes.

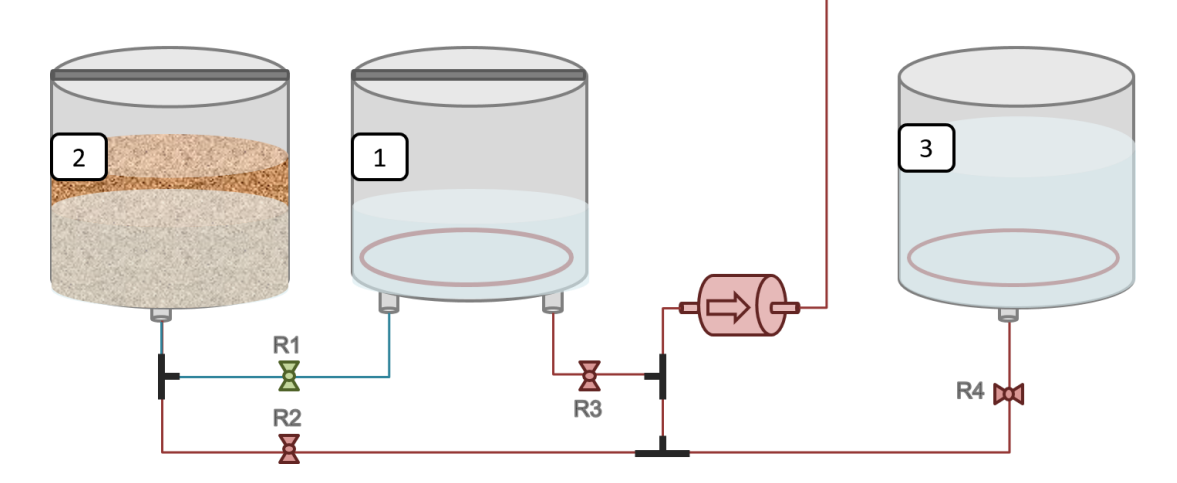

**Figura 20 - Panela em funcionamento - Etapa 2 Fonte: Autoria própria.**
#### ETAPA 3

Para iniciar a brassagem, o Registro R3 deve ser aberto e a partir desse momento a bomba pode ser ligada, puxando a água da panela 1 e despejando em cima do malte presente na panela 2 (Figura 21). Enquanto a brassagem durar, a bomba estará ligada para manter o fluxo e homogeneização de temperatura do líquido.

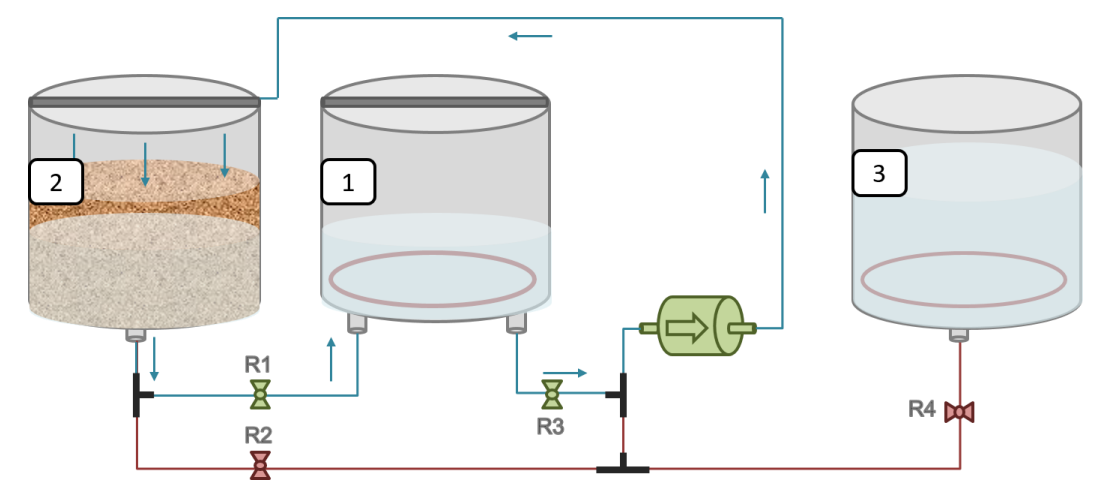

**Figura 21 - Panela em funcionamento - Etapa 3 Fonte: Autoria própria.**

#### ETAPA 4

Com a brassagem finalizada, o mosto deve ser concentrado na panela 1. Para isso, o cervejeiro deve abrir apenas o registro R2. A bomba continua ligada para que todo mosto seja transferido para a panela 1 (Figura 22). A condução da extremidade da mangueira para cima da panela mencionada é feita manualmente.

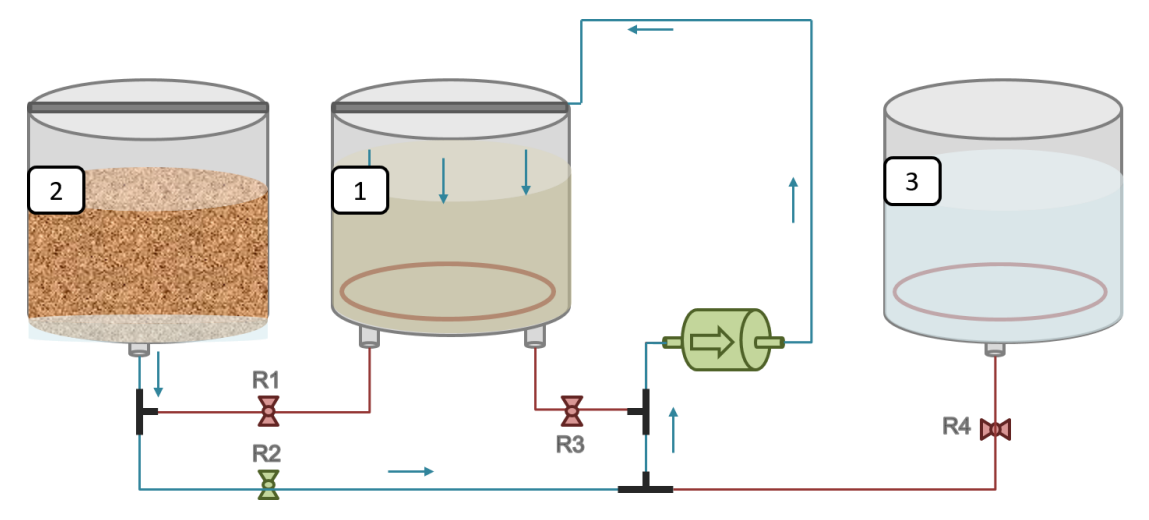

**Figura 22 - Panela em funcionamento - Etapa 4 Fonte: Autoria própria.**

#### ETAPA 5

A água da lavagem que está concentrada na panela 3, durante o processo de brassagem, foi aquecida e deve ter sua temperatura em torno de 75 a 79 ºC. Acima disso pode ocorrer à extração de taninos, presentes nas cascas dos grãos e isso poderá causar adstringência na cerveja. E abaixo dessa temperatura, se perde a eficiência na extração dos açúcares residuais.

A quantidade de água varia de receita para receita e para determiná-la existe um cálculo que deve ser feito. Alguns cervejeiros utilizam um aplicativo que os auxiliam na elaboração de receita e calcula automaticamente a quantidade de água necessária. Através de pesquisas feitas em blogs cervejeiros foi constatado que o software *BeerSmith* é o mais utilizado entre os produtores, ele permite a criação e alteração de receitas completas, cadastro de ingredientes e controle da produção com informações do dia. (PLEZURO, 2015)

Para iniciar a lavagem, apenas o registro R4 deve estar aberto, a bomba ligada e toda água da panela 3 deve ser transferida para a panela 2 (Figura 23).

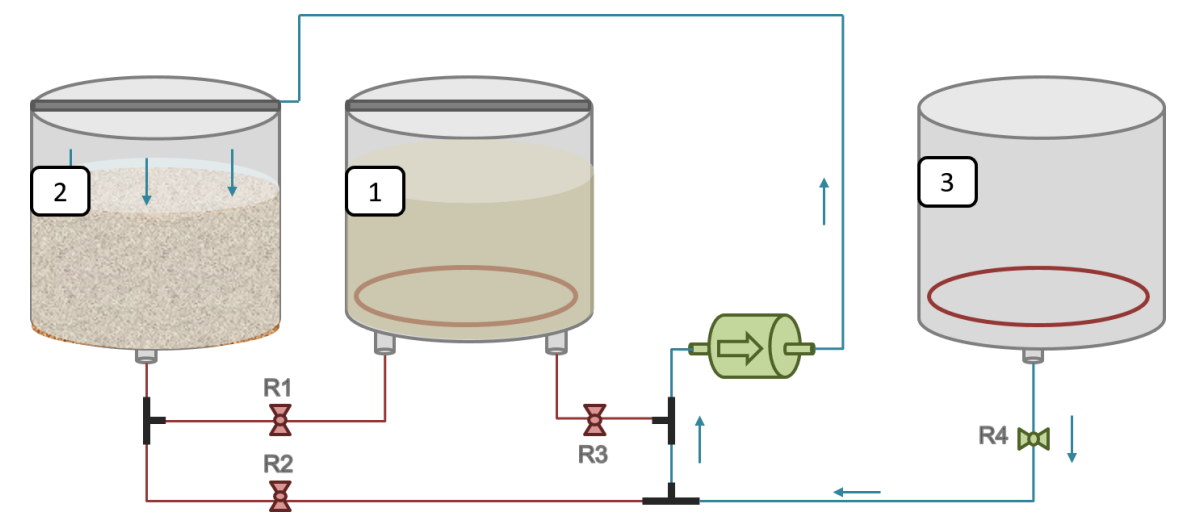

**Figura 23 - Panela em funcionamento - Etapa 5 Fonte: Autoria própria.**

#### ETAPA 6

Para continuar a lavagem, o registro R2 deve ser aberto e a bomba ligada. A água passará pelo malte o lavando, esse processo ocorre várias vezes, conforme a Figura 24.

A lavagem é importante para que se extraia todo o açúcar que ainda resta no malte e deve ser efetuada até que se atinja um bom resultado, analisado visualmente através da coloração da água.

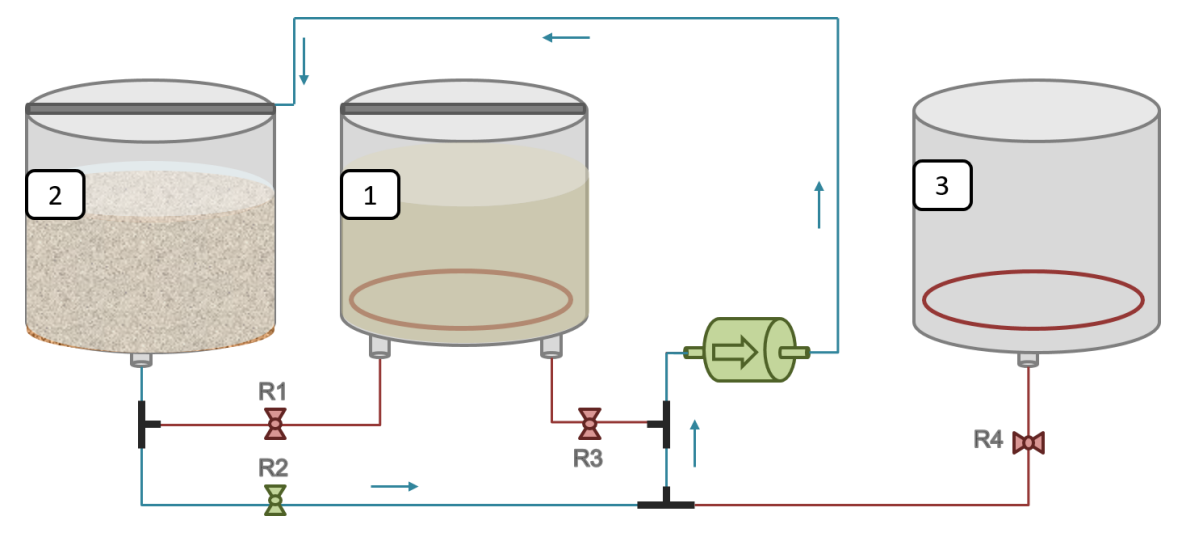

**Figura 24 - Panela em funcionamento – Etapa 6 Fonte: Autoria própria.**

### ETAPA 7

Ao final de lavagem, e para iniciar a fervura, o mosto deve permanecer nas panelas 2 e 1, os registros R1 e R3 devem ser abertos e a bomba ligada para que os mostos se misturem e para que a resistência da panela 1 possa ferver o mosto (Figura 25).

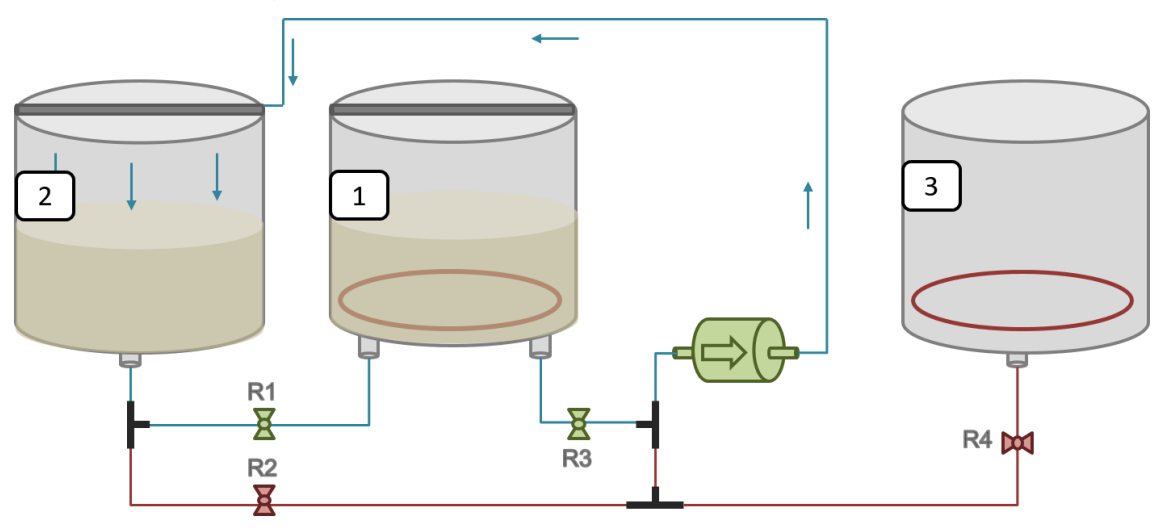

**Figura 25 - Panela em funcionamento - Etapa 7 Fonte: Autoria própria.**

#### ETAPA 8

Para finalizar a fervura, o mosto fervido deve ser concentrado na panela 1. Deve ser feito o mesmo que a Etapa 4: ligar a bomba e abrir somente o registro R2. Ver Figura 26 abaixo.

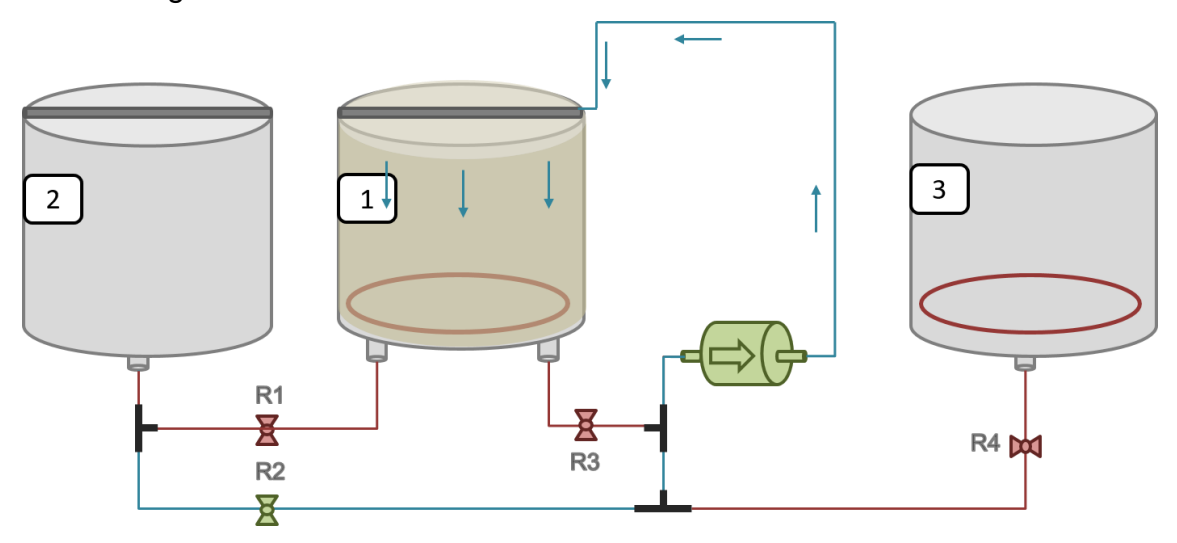

**Figura 26 - Panela em funcionamento – Etapa 8 Fonte: Autoria própria.**

#### ETAPA 9

Nessa última etapa, todo o mosto fervido deve ser resfriado para seguir para etapa de fermentação. A mangueira deve ser conectada no *Chiller,* o registro R3 aberto e a bomba ligada (Figura 27).

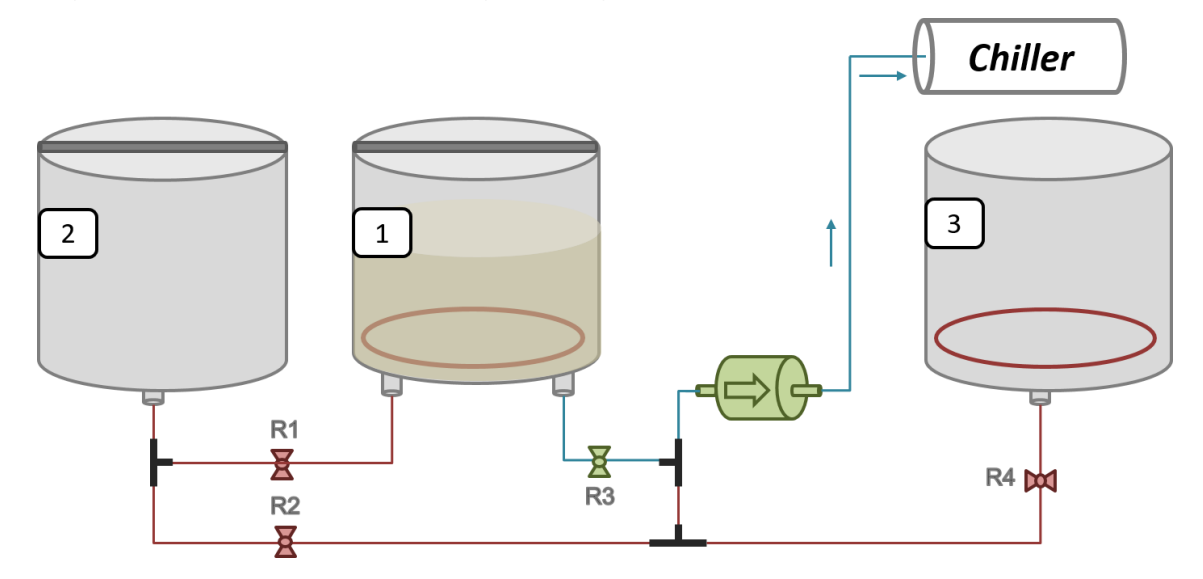

**Figura 27 - Panela em funcionamento - Etapa 9 Fonte: Autoria própria.**

# ETAPA 10

Após o término da etapa 9, a panela não será mais utilizada. Para fazer a limpeza das mangueiras e da bomba, deve-se ferver água na própria panela e garantir que ela passe por todos os tubos.

### 3. **IMPLEMENTAÇÃO E RESULTADOS**

# 3.1. MONTAGEM DOS CIRCUITOS E VALIDAÇÃO DE FUNCIONAMENTO

Tendo a estrutura do projeto definida no que diz respeito aos circuitos, suas respectivas funções e como se integram, a equipe dedicou sua atenção à montagem. Todo o material utilizado para implementação dos circuitos está anteriormente apresentado na Tabela 2.

Primeiramente, para validação e teste, os circuitos foram montados em *protoboard*. Tendo garantido o funcionamento destes, partiu-se para implementação e montagem em placas perfuradas universais. No total, a montagem contempla cinco diferentes placas, sendo quatro destas, circuitos utilizados como hardware e uma auxiliar, para fixação do kit microcontrolador e distribuição do sinal de alimentação 3,3 V. Os circuitos implementados são apresentados em sequência como subitens desta mesma seção.

#### 3.1.1. Detector De Cruzamento por Zero

O circuito de cruzamento por zero é apresentado na Figura 28 e foi o primeiro a ser testado devido à facilidade em conferir sua operação correta, uma vez que para este não se faz necessária nenhuma programação do microcontrolador, apenas o sinal de tensão 3,3 V disponibilizado no circuito do kit.

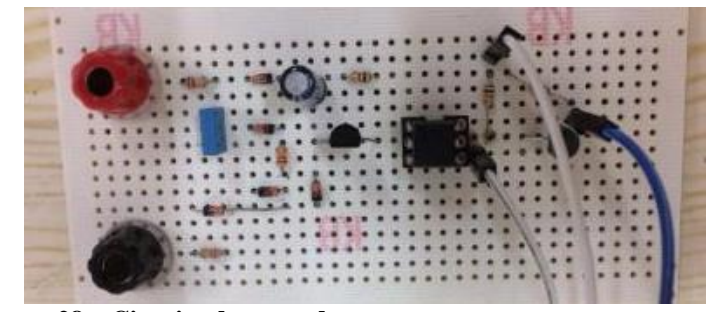

 **Figura 28 – Circuito detector de cruzamento por zero Fonte: Fotografia de autoria própria.**

Os testes foram efetuados em 127 V. O resultado da conferência de operação, coletado na saída do circuito com auxílio de um osciloscópio, é apresentado na Figura 29. Para tal registro é apresentado um sinal que tem um pulso cada vez que a onda de tensão da rede elétrica passa por zero, resultando em uma frequência de 120 Hz.

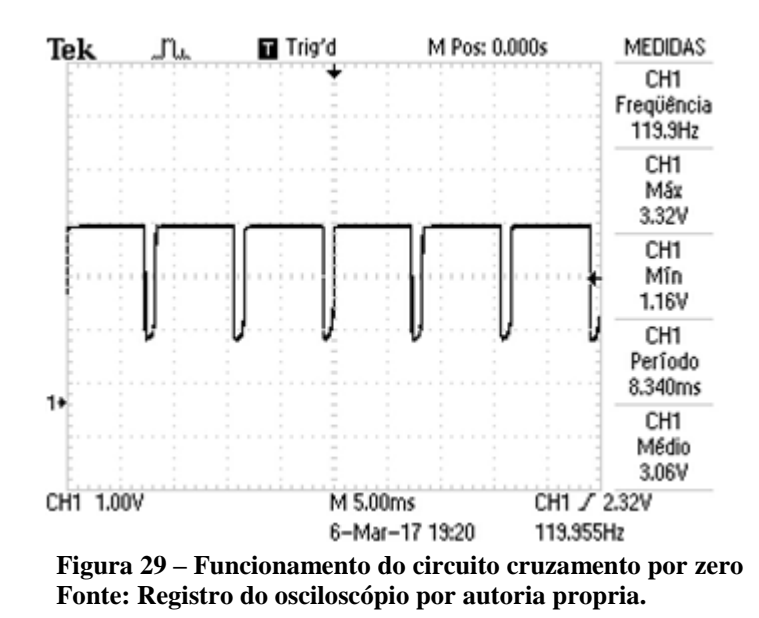

#### 3.1.2. Controle Gradador e TRIAC

Garantindo a operação correta do circuito detector de cruzamento por zero, a equipe tem o necessário para efetuar os testes de validação do circuito gradador. Como apresentado anteriormente em referencial teórico, este circuito é responsável pela entrega de potência à carga através de controle implementado no microcontrolador. O resultado da montagem do circuito gradador é apresentado na Figura 30.

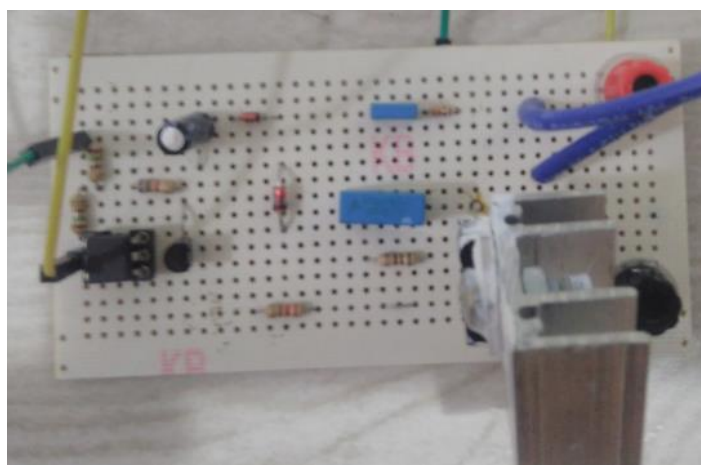

 **Figura 30 – Circuito Gradador Fonte: Fotografia de autoria propria.**

Este circuito recebe como entrada um sinal de pulso vindo do microcontrolador, a fim de limitar a entrega de potência para a carga resistiva através da ação do TRIAC. Ainda que não seja o sinal de saída do gradador, conferir a operação correta dos pulsos de controle é o primeiro passo para garantir o funcionamento deste circuito.

Na Figura 31 é apresentado, juntamente ao sinal de saída do detector de cruzamento por zero, o registro dos pulsos de controle utilizados como entrada do circuito gradador.

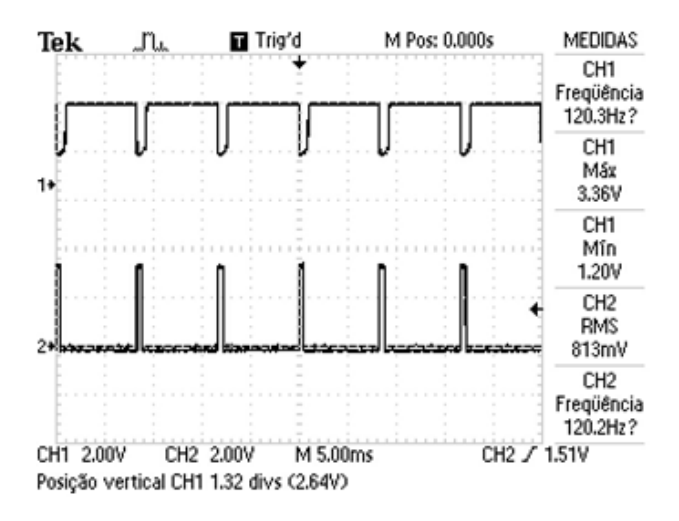

**Figura 31 – Pulsos de controle usados como entrada do circuito gradador Fonte: Registro do osciloscópio por autoria propria.**

Para verificação de funcionamento deste circuito foi necessário conectar cargas resistivas à sua saída (inicialmente utilizou-se resistores shunt e lâmpadas incandescentes). O sinal de saída do gradador é uma onda de tensão alternada retificada pela ação do TRIAC. Para testes finais e coleta de dados a equipe utilizou como carga um rabo quente (carga resistiva de 1 kW utilizado para esquentar líquidos).

Um registro exemplo do sinal de saída do circuito em questão é apresentado nas Figuras 32 e 33. Nesta primeira, o osciloscópio da esquerda monitora sinal saída do detector de cruzamento por zero e entrada do gradador, e o osciloscópio da direita monitora sinal de tensão alternada da tensão da rede e saída do gradador. A segunda figura apresenta a onda de tensão retificada pela ação TRIAC do circuito gradador.

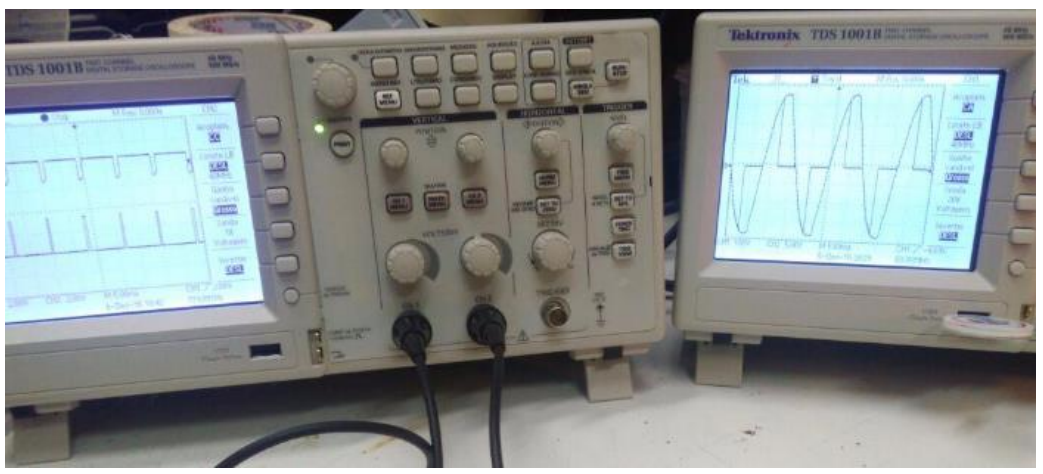

**Figura 32 – Sinais de entrada/saída do circuito gradador Fonte: Fotografia de autoria propria.**

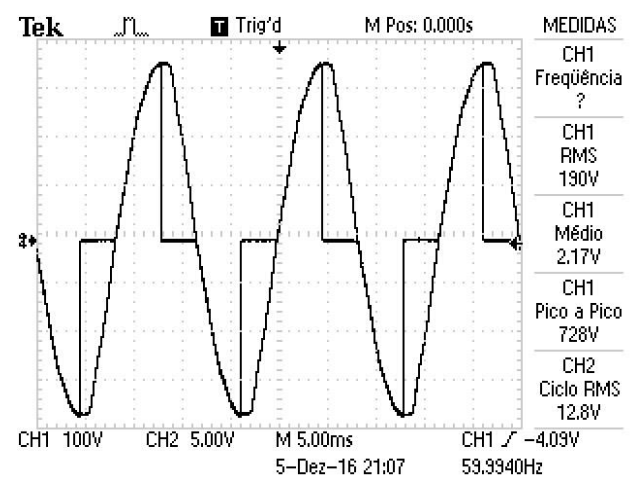

**Figura 33 – Onda de tensão retificada pelo circuito gradador Fonte: Registro do osciloscópio por autoria própria.**

#### 3.1.3. Concidicionamento de Sinal do PT100

A montagem do circuito de condicionamento de sinal utilizado para tratamento do sinal de temperatura é apresentada na Figura 34.

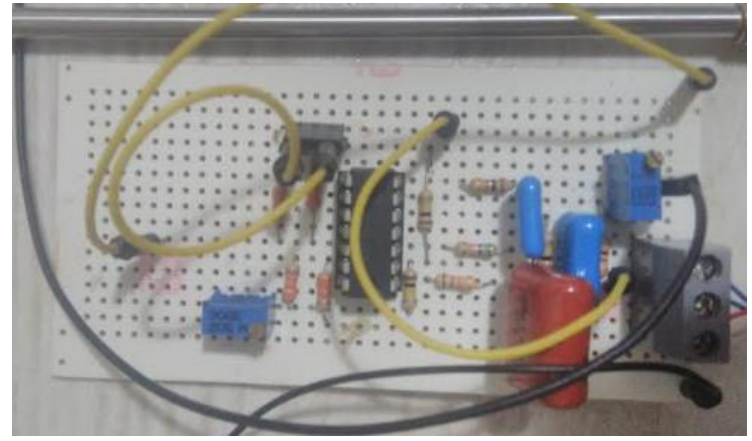

 **Figura 34 – Circuito de condicionamento de sinal para PT100 Fonte: Fotografia de autoria propria.**

Há implementados nesta montagem dois trimpots. O disposto mais à esquerda na imagem é responsável por ajustar a corrente de excitação do PT100. O ajuste foi feito ainda em protoboard com auxílio de um multímetro na função amperímetro, garantindo que no sensor fluisse 1 mA. O segundo trimpot auxilia no ajuste do ganho do sinal de saída para a faixa adequada de medição. Após efetuados os ajustes os dados de medição foram coletados e a curva de operação do sensor apresentada na Figura 35 foi montada no Excel.

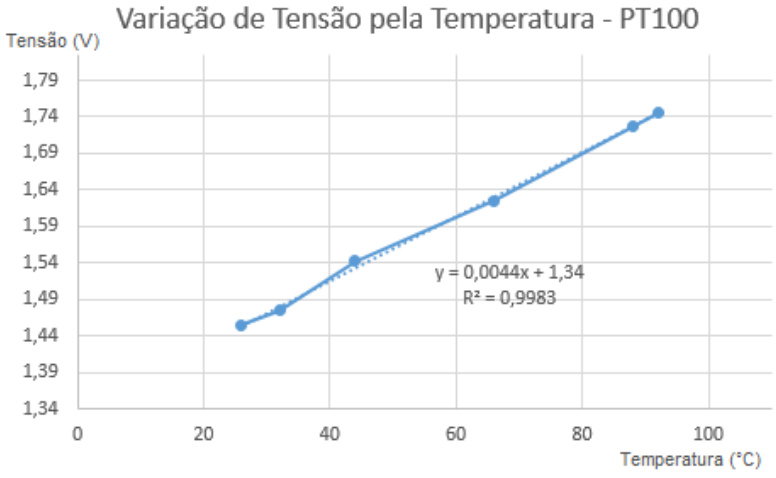

**Figura 35 – Variação da tensão pela temperatura para validação do circuito PT100.**

**Fonte: Registro Excel de autoria propria.**

Nesta curva, o eixo X representa a temperatura lida com o termopar de um multímetro, e o eixo y representa a saída do circuito, um sinal de tensão em corrente contínua. De posse dessas informações, a equipe pode validar o comportamento linear do sensor, garantindo-o como apto para aplicação no processo de controle de temperatura.

Sabendo que a porta de conversão de sinal analógico/digital do kit microcontrolador trabalha de 0 a 4095 (12 bits) para um sinal de 0 a 3,3 V, a equipe teve que efetuar um cálculo de adaptação da leitura. Com o ganho implementado, para a variação da temperatura de 0 a 110°C, o sinal de saída foi de aproximadamente 1,3 a 1,8 V (equivalente à 1613 a 2233), desta forma implementou-se que a temperatura lida será dada pela seguinte equação:

Temperaturea Real em °C = 
$$
\left( \frac{(110° * Leitura) - 1613}{(2233 - 1613)} \right) + 11
$$

#### 3.1.4. Liga / Desliga Bomba

O resultado final da montagem do circuito de acionamento da bomba é apresentado na Figura 36.

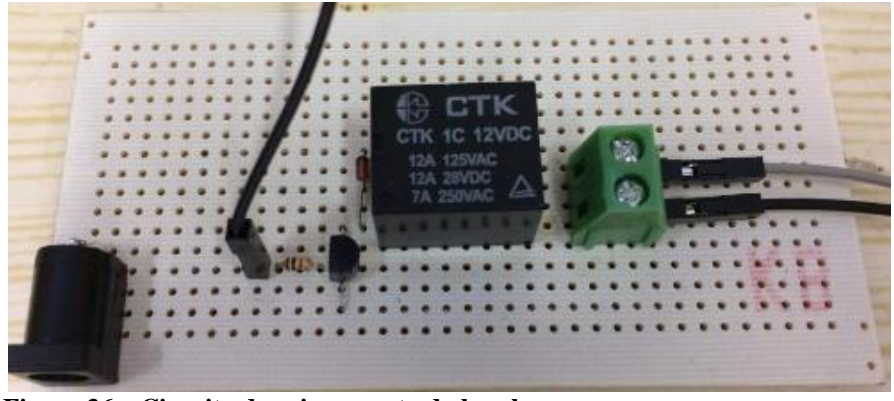

 **Figura 36 – Circuito de acionamento da bomba Fonte: Fotografia de autoria propria.**

Como a operação deste circuito é bastante simples, trabalhando com uma lógica de relé de contato aberto e fechado, o teste consistiu apenas em aplicar, ou não, o sinal de tensão de 3,3 V na entrada do circuito, observando a atuação do relé e ligamento/desligamento da bomba. Vale lembrar que o circuito é alimentado por uma fonte de 12 V DC, e que a bomba vai conectada na saída do relé.

### 3.2. FIRMWARE

O firmware do projeto é formado basicamente por cinco programas principais, sendo estes:

- PIDController
- TriacPowerControl
- ADC
- Cli\_Task
- Process\_Control

Na Figura X é apresentado um fluxograma que simplifica o funcionamento do sistema completo.

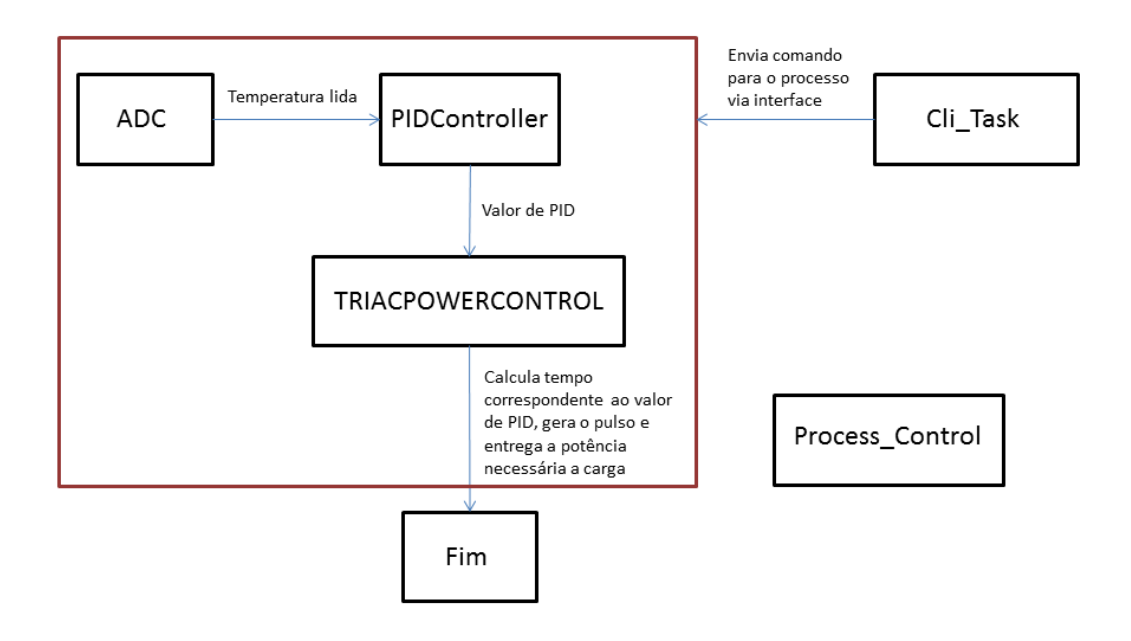

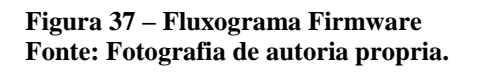

O processo se inicia com a aquisição de uma amostra de temperatura no código ADC. Essa aquisição é utilizada para calcular um valor para o controlador dentro do código PIDController que será responsável, mais adiante, por regular a potência entregue à carga resistiva no código TriacPowerControl.

A aquisição de temperatura, assim como o cálculo de um valor para o controlador, são feitos ciclicamente seguindo a frequência de suas respectivas *tasks,* enquanto o cálculo do posicionamento do pulso de controle é desempenhado na frequência da interrupção de cruzamento por zero. O posicionamento do pulso de controle para o TRIAC será proporcional ao valor de potência necessária calculado pelo controlador PID.

O Cli\_Task é responsável por operar os comandos solicitados pelo operador através da interface gráfica do usuário, enquanto o Process\_Control será um código paralelo, responsável pela sequenciação das etapas de fabricação da cerveja artesanal.

#### 3.2.1. PIDCONTROLLER

A função deste programa é calcular valores de ganho proporcional, integral e derivativo correspondentes à temperatura do processo lida no código do ADC. O cálculo do PID é efetuado ciclicamente em um período de 9 ms, definido pela *task* do PID. Este valor em milissegundos foi definido para que o código efetuasse os cálculos do controlador para cada semiciclo da rede elétrica (8,33 ms), de forma a sempre calcular o PID baseado em um novo valor de temperatura coletado.

O fluxograma apresentado na Figura 37 apresenta a sequência de ações definidas nessa parte do controle.

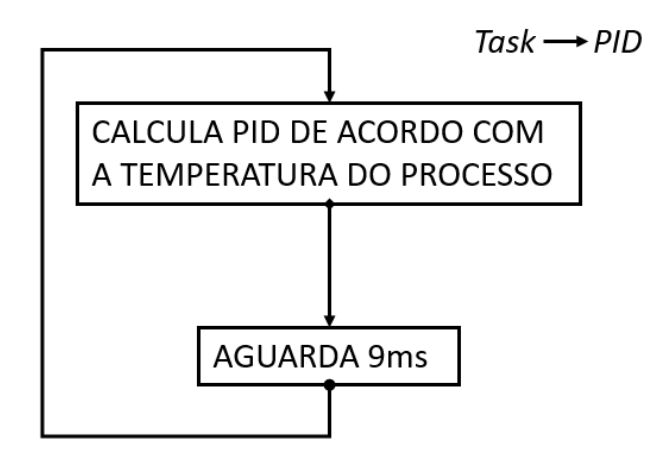

**Figura 38 – Fluxograma do PID Fonte: Autoria propria.**

Toda vez que o PID é chamado, o erro entre a temperatura de *setpoint*  e a temperatura lida pelo sensor é calculado e atribuído à uma variável. Esta variável será operada no cálculo dos ganhos do controlador. Ao final, o PID é composto pela soma dos valores dos ganhos calculados e atribuído a uma variável no código TRIACPOWERCONTROL que será responsável pelo controle da potência entregue à carga.

Não foi necessário implementar o ganho derivativo, uma vez que com proporcional e integral o processo já respondeu de modo suficientemente estável, e este ganho poderia atribuir ainda mais ruídos ao sistema devido ao caráter preditivo.

A task trabalha ciclicamente seguindo uma frequência compatível à aproximadamente um semiciclo da rede elétrica (8,33 ms). O valor de 9 ms foi implementado a fim de facilitar o projeto, uma vez que a definição da frequência como um valor decimal traria maiores dificuldades de programação, e o valor inteiro já era suficientemente eficiente para tal finalidade.

#### 3.2.2. TRIACPOWERCONTROL

É neste código onde será feito o controle da potência entregue à carga resistiva. Há na Figura 38 um fluxograma que apresenta a sequência de ações operadas por esse programa.

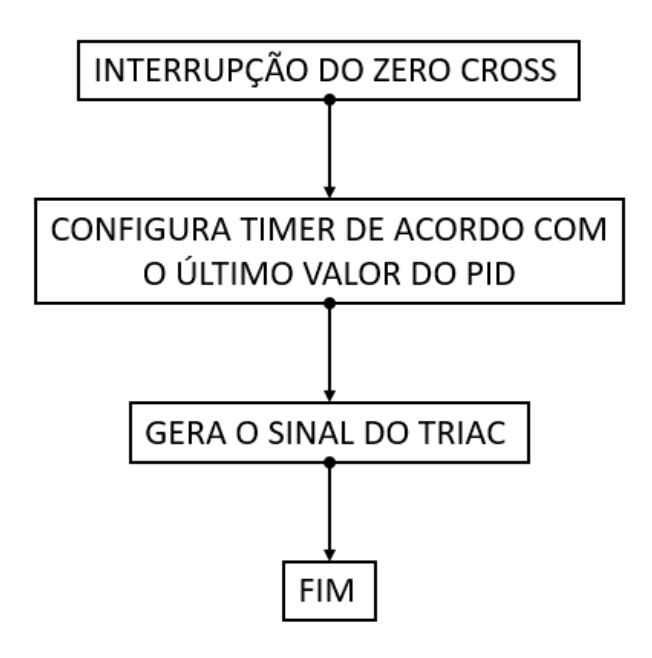

**Figura 39 – Fluxograma de Controle do TRIAC Fonte: Autoria propria.**

Para o fluxograma apresentado, o primeiro ponto é a geração da interrupção do *zero cross handler*, responsável por configurar o timer para controle da potência com a informação coletada do cálculo do PID. Com o último valor calculado, gera um pulso de controle para cada semiciclo da rede. A posição do pulso é dada através de um cálculo de tempo em milissegundos proporcional à porcentagem de potência que será entregue à carga resistiva. Por exemplo, se o cálculo do PID exigir 30% da potência total, uma função dentro desta interrupção irá calcular um valor de tempo proporcional para posicionar o pulso de controle de modo a entregar à carga a potência calculada. Desta forma, toda vez que o PID é calculado, a função recalcula o valor do tempo para o pulso correspondente.

#### 3.2.3. ADC

Nesta parte do controle é feita a aquisição das amostras de temperatura para cálculo do valor de PID. Um fluxograma da sequência de ações é apresentado na Figura 39. Para esta aplicação a frequência de 8,33 ms é definida no *free\_RTOS*, o sistema multitarefa que opera os códigos.

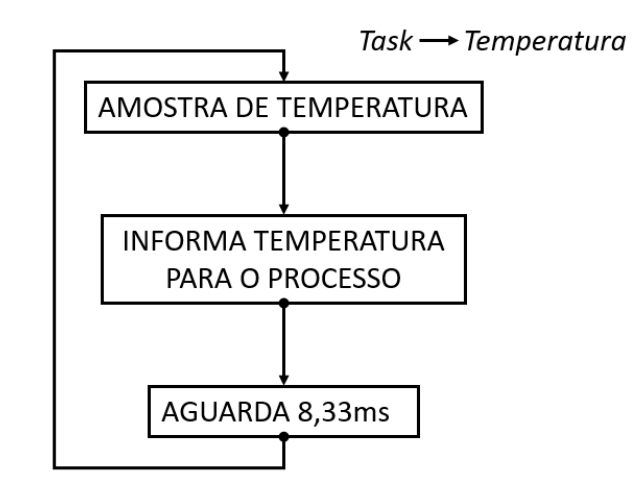

**Figura 40 – Fluxograma da aquisição da temperatura Fonte: Autoria propria.**

O processo se inicia com a aquisição das amostras, que têm por finalidade informar ao código a temperatura atual do processo. Isto é feito através da conversão dos valores analógicos lidos pelo PT100 em um correspondente digital que o microcontrolador consiga trabalhar. Uma *task* é responsável por reiniciar o processo ciclicamente, aguardando sempre um período de 8,33 ms, correspondente a um semiciclo da rede elétrica, para coletar a amostra de temperatura.

No que se refere à conversão de valores, a leitura analógica de 0 a 3,3 V corresponde a uma escala de 0 a 4095 no microcontrolador, uma vez que este é de 12 bits. Uma variável é responsável por receber o valor digital lido na porta e o transformar em um valor de temperatura, que será utilizado mais a diante para cálculo do controlador PID.

#### 3.2.4. CLI\_TASK

No código CLI\_TASK encontram-se os comandos referentes à interação entre o operador e o que ele gostaria de configurar via terminal. Os comandos programados neste código e suas respectivas funções são apresentados em sequência.

- *Help*: Exibe lista de comandos disponíveis e uma breve explicação da função.
- *SetProcessRamp*: Adiciona uma rampa de temperatura ao processo.
- *SetProcessWait*: Adiciona um patamar no processo de temperatura.
- *DeleteProcessSegment*: Apaga um segmento de temperatura do processo.
- *GetProcessSegment*: Exibe lista de todos os segmentos configurados em SetProcessRamp e SetProcessWait
- *GetProcessStatus*: Retorna o estado atual do processo de controle.
- *SetPump*: Configura o estado da bomba dágua do processo.
- *StopProcess*: Para o processo de controle, o estado atual do sistema é mantido, o tempo de processo é interrompido.
- *SetProcessPhase*: Configura a fase atual do processo de acordo com as especificaçõeas. Deve ser seguida de um StartProcess.
- *StartProcess*: Inicia o processo de controle.
- *OpenLoop*: Configura a panela para funcionar em malha aberta.

A Figura 40 apresenta o fluxograma que descreve a sequência de ações para solicitação de comando do CLI\_TASK.

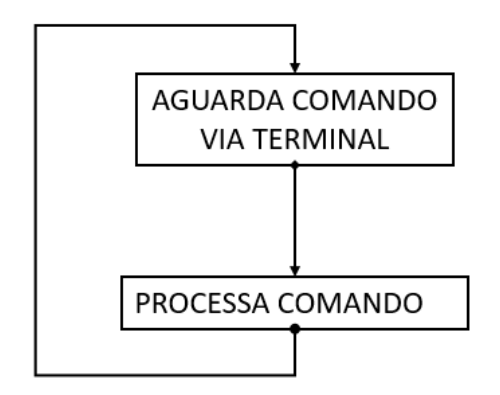

**Figura 41 – Fluxograma do CLI\_TASK Fonte: Autoria propria.**

A *task* fica aguardando qualquer comando que o mestre cervejeiro incluir via terminal e, de acordo com a função solicitada e parâmetros atribuídos, o código processa o comando, estando novamente disponível para nova solicitação do operador.

# 3.2.5. PROCESS\_CONTROL

O programa PROCESS\_CONTROL é um código que trabalha paralelamente em relação aos demais apresentados. É encontrado nele a lógica de sequênciação das etapas de fabricação da cerveja (*Start, Setup, Preheat,* 

*Mashing, Boil*), isto é, implementam-se condições que serão responsáveis por alterar as etapas conforme o processo evolui.

Há neste código a implementação da lógica que define valores de setpoint para as etapas de *PREHEAT, MASHING* e *BOILING*, correspondentes ao pré-aquecimento da água, brassagem e fervura. Além disso, é definido também quais ações devem ser tomadas para determinadas fases do processo, como acionar ou não a bomba, definir potência máxima da carga e aplicar o controlador calculado ao processo.

Na etapa de brassagem (*MASHING*), é implementada a lógica que define o *setpoint* das rampas e patamares do processo, de forma a configurá-lo de acordo com os tempos e temperaturas solicitados pelo operador.

### 3.3. INTERFACE GRÁFICA DO USUÁRIO

A interface gráfica do usuário (do inglês *Graphical User Interface* – GUI) é o software criado que oferece e realiza a interação entre o usuário e máquina. As GUIs substituem as interfaces de comando de linha (CLI), na qual uma palavra-chave é digitada e seu comando realizado. Os sistemas CLI requerem que o usuário memorize os comandos, os sistemas GUI permitem uma abordagem intuitiva e visivelmente melhor. O comando enviado e recebido é programado dentro do microcontrolador.

#### 3.3.1. Interface GUI

A interface final do usuário, apresentada na Figura 41, foi criada no Visual Studio em linguagem C# (C Sharp).

O sistema para aquisição de dados do terminal é composto pelo microcontrolador conectado a uma porta serial do PC, recebendo os parâmetros através da interface do usuário. Cada elemento inserido no formulário recebe um nome. E ao clicar no elemento inserido, pode-se programar conforme necessário.

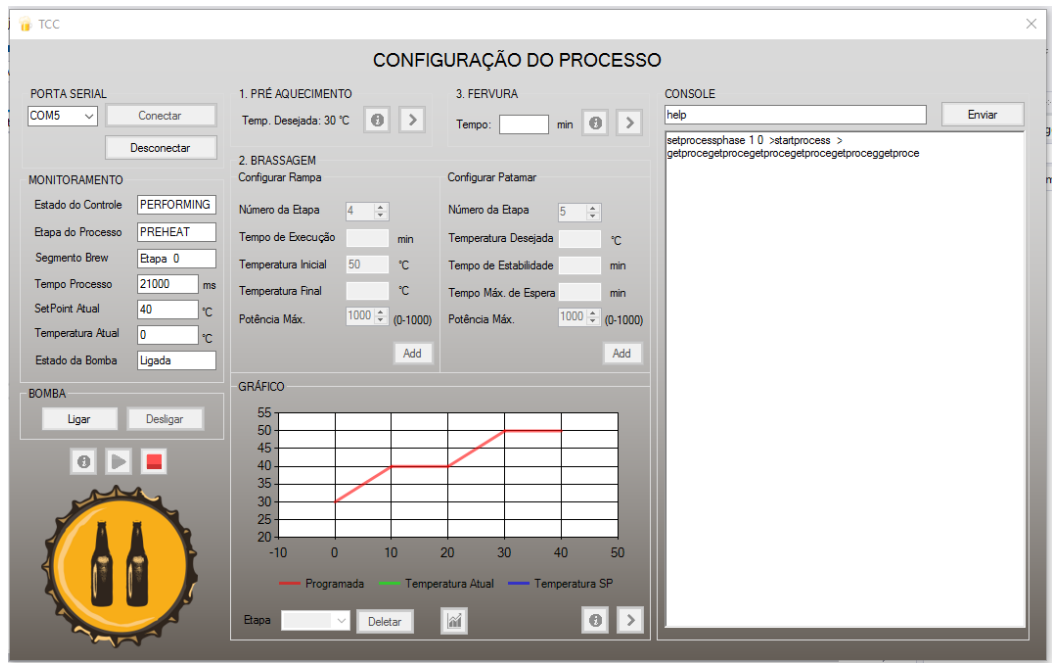

 **Figura 42 – Interface Gráfica do Usuário Fonte: Fotografia de autoria propria.**

3.3.1.1. Programa em C#

Para explicar a programação feita em C#, a interface foi dividida em segmentos conforme mostrado na Figura 42 abaixo.

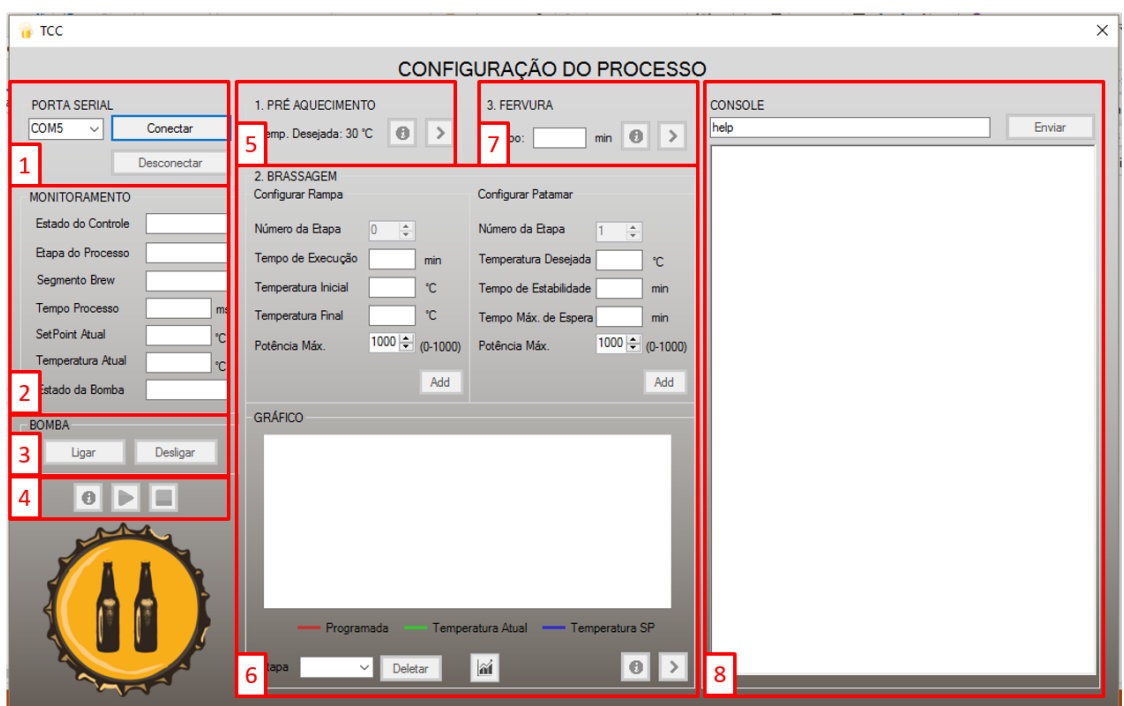

**Figura 43 – Interface Gráfica do Usuário em Segmentos Fonte: Fotografia de autoria propria.**

### **1 – Porta Serial (Figura 43)**

Nessa parte do formulário é onde o usuário seleciona a porta serial desejada para que a conexão com o microcontrolador seja feita. O programa identifica quais portas seriais estão disponíveis e exibe dentro da *combox*. Ao clicar no botão conectar, ele define a taxa de transmissão de 115200, abre a porta selecionada e configura mais alguns elementos. O botão desconectar, fecha a porta COM aberta.

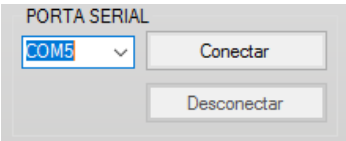

 **Figura 44 – Interface Gráfica – Porta Serial Fonte: Fotografia de autoria propria.**

#### **2 – Monitoramento (Figura 44)**

Os dados são monitoramos através de caixas de textos que mostram o status do processo. Para isso, o programa, através de um timer, envia o comando GetProcessStatus a cada 3 segundos para o microcontrolador e divide a string retornada, em substrings. Cada substring dividida é encaminhada para sua caixa de texto correspondente. O timer é ativado quando o botão start é clicado.

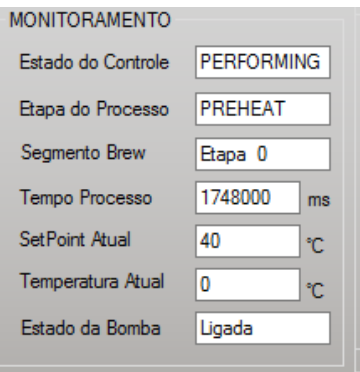

 **Figura 45 – Interface Gráfica – Monitoramento Fonte: Fotografia de autoria propria.**

### **3 – Bomba (Figura 45)**

A bomba é acionada automaticamente no processo, mas caso o cervejeiro queira acionar a bomba em outras ocasiões, pode fazer isso através do botão ligar. Ao apertar em Ligar, é enviado para o microcontrolador o comando SetPump 1 e ao apertar o botão Desligar, o comando enviado é SetPump 0.

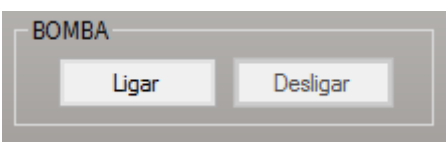

 **Figura 46 – Interface Gráfica – Bomba Fonte: Fotografia de autoria propria.**

# **4 – Start/Stop do Processo (Figura 46)**

O botão Start deve ser acionado apenas depois de configurar a curva de temperatura da brassagem, por isso ele é habiltado assim que a primeira rampa é adicionada ao processo. Ao apertar o botão Start, são enviados ao microcontrolador os seguintes comandos: SetProcessPhase 1 0 (indicando que o programa vai começar no *Preheat*) e StartProcess. O botão de Stop, envia o comando StopProcess.

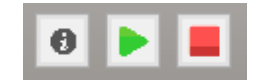

 **Figura 47 – Interface Gráfica – Start/Stop Fonte: Fotografia de autoria propria.**

O botão de informação exibe outro formulário com informações de como a panela deve estar antes de iniciar o processo (Figura 47). Esses formulários que aparecem entre as etapas, são os mesmos passos descritos na sub-seção 2.1.14. É importante os passos serem seguidos para que não haja falha no processo.

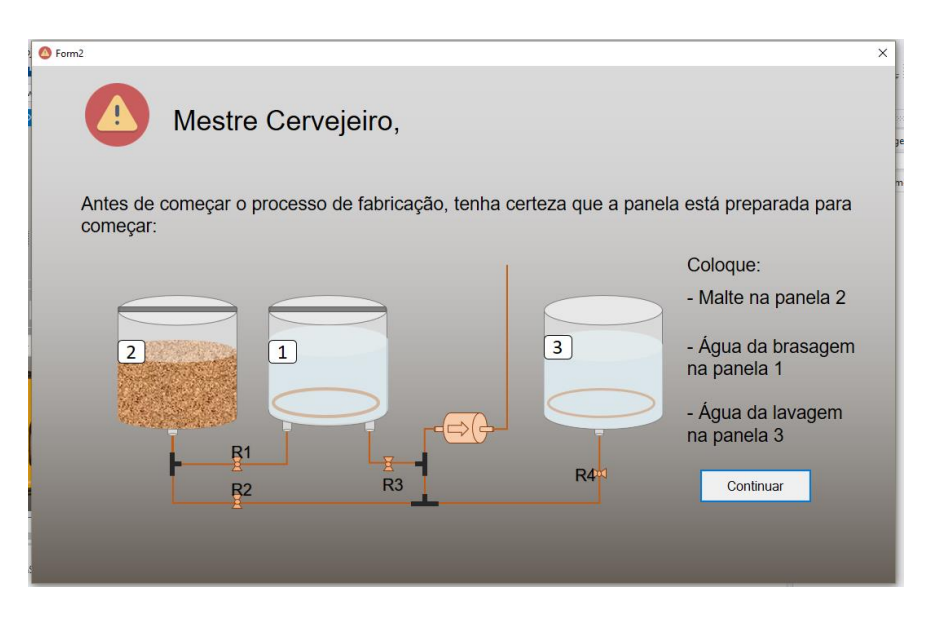

 **Figura 48 – Interface Gráfica – Informação Fonte: Fotografia de autoria propria.**

# **5 – Pré – Aquecimento (Figura 48)**

A temperatura desejada na etapa de pré-aquecimento é programada dentro do microcontrolador. Ao iniciar o programa, o campo Estado do Controle passa de WAITING para PERFORMING, ao chegar em um valor entre 98% e 102% da temperatura desejada, e permanecer nesse intervalo durante 10 segundos (programação feita no microcontrolador), o status do controle muda para DONE.

Ao acabar o pré-aquecimento, o segundo botão de Informação e o botão próxima etapa são ativados. Ao apertar próxima etapa, o comando enviado para o Tiva é SetProcessPhase 2 0 (2 de brassagem) + StartProcess e um segundo timer é ativado que roda a função chartRT() a cada 3s. Essa função plota a temperatura atual e a temperatura de *setpoint* no gráfico em tempo real.

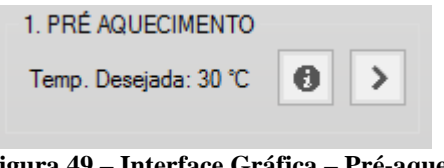

**Figura 49 – Interface Gráfica – Pré-aquecimento Fonte: Fotografia de autoria propria.**

Assim como o primeiro botão de informação, o segundo botão mostra as mudanças (Figura 49) que devem ser feitas na panela para que etapa de brassagem se inicie.

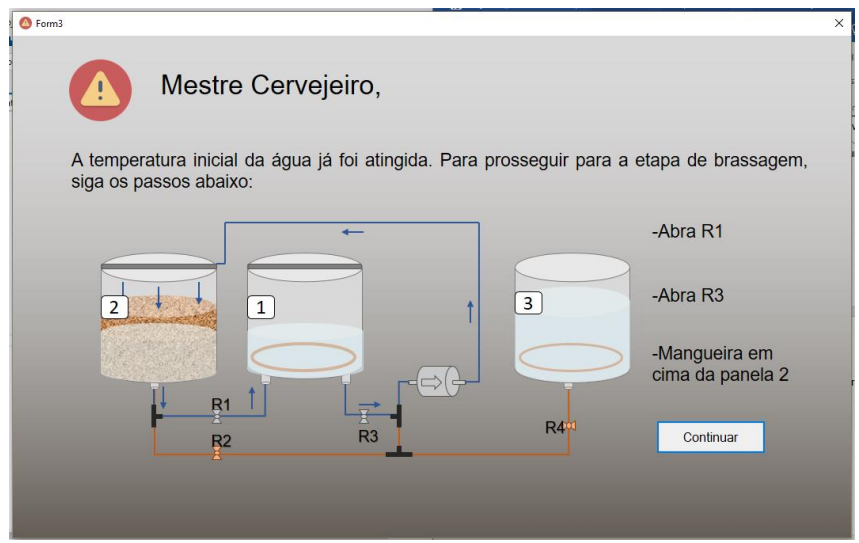

**Figura 50 – Interface Gráfica – Informação Fonte: Fotografia de autoria propria.**

# **6 – Brassagem (Figura 50)**

A etapa de brassagem deve ser configurada antes de se iniciar o processo. A curva de temperatura é criada conforme as rampas e os patamares forem adicionados pelo usuário. Caso uma rampa seja adicionada, o comando enviado ao microcontrolador é SetProcessRamp + os parâmetros que são coletados das caixas de texto preenchidas pelo usuário. O mesmo é feito ao adicionar um patamar: SetProcessWait + parâmetros.

O usuário tem a opção de deletar a última etapa adicionada através do botão deletar, que envia o comando DeleteSegment + Segmento selecionado na *ComboBox*. O botão com um gráfico, ao ser clicado, exibe no console as etapas programadas até o momento.

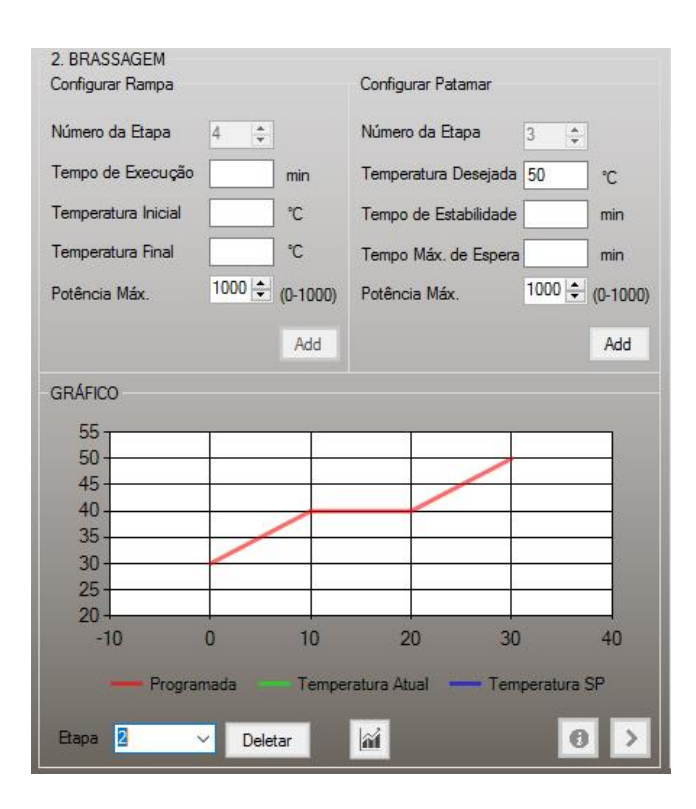

**Figura 51 – Interface Gráfica – Brassagem Fonte: Fotografia de autoria propria.**

Ao concluir a etapa de brassagem, o Estado do Controle passa de *PERFORMING* para *DONE*, e nesse momento o terceiro botão de informação e o botão próxima etapa são acionados. Ao apertar próxima etapa, o micro recebe os comandos *SetProcessPhase* 3 0 (3 para fervura) + *StartProcess*.

O botão de informação pré fervura exibe uma sequência de formulários (Figura 51), pois entre a brassagem e a fervura deve ser feito a lavagem.

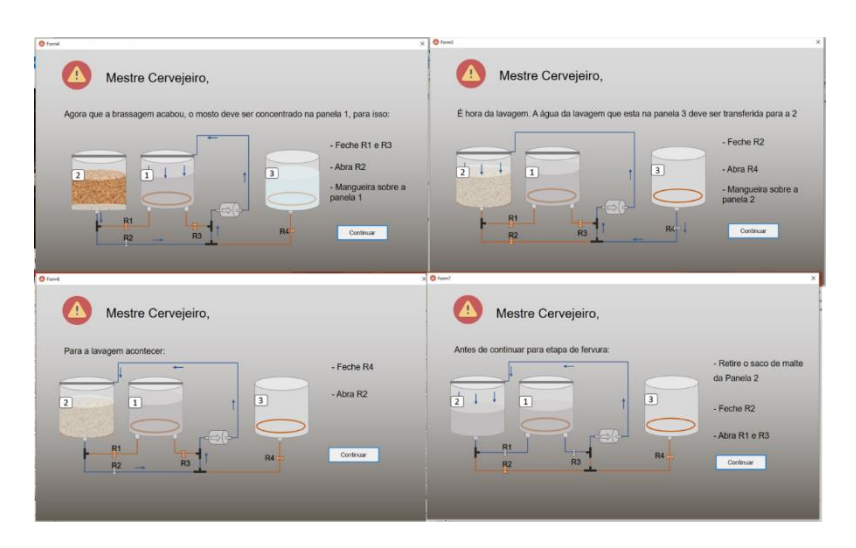

 **Figura 52 – Interface Gráfica – Informações Fonte: Fotografia de autoria propria.**

### **7 – Fervura (Figura 52)**

Para a etapa de fervura, o único dado exibido é o tempo em que o mosto está fervendo. Quando a etapa finalizar e o Estado do Controle passar para *DONE*, o último botão de informação é habilitado.

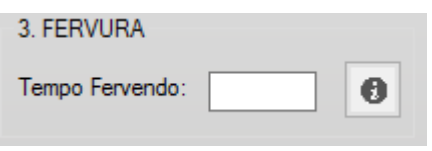

 **Figura 53 – Interface Gráfica – Fervura Fonte: Fotografia de autoria propria.**

Ao clicar no botão de informação, outros dois formulários, apresentados na Figura 53, abrem com um passo a passo do que deve ser feito para transferir o mosto para a etapa de fermentação.

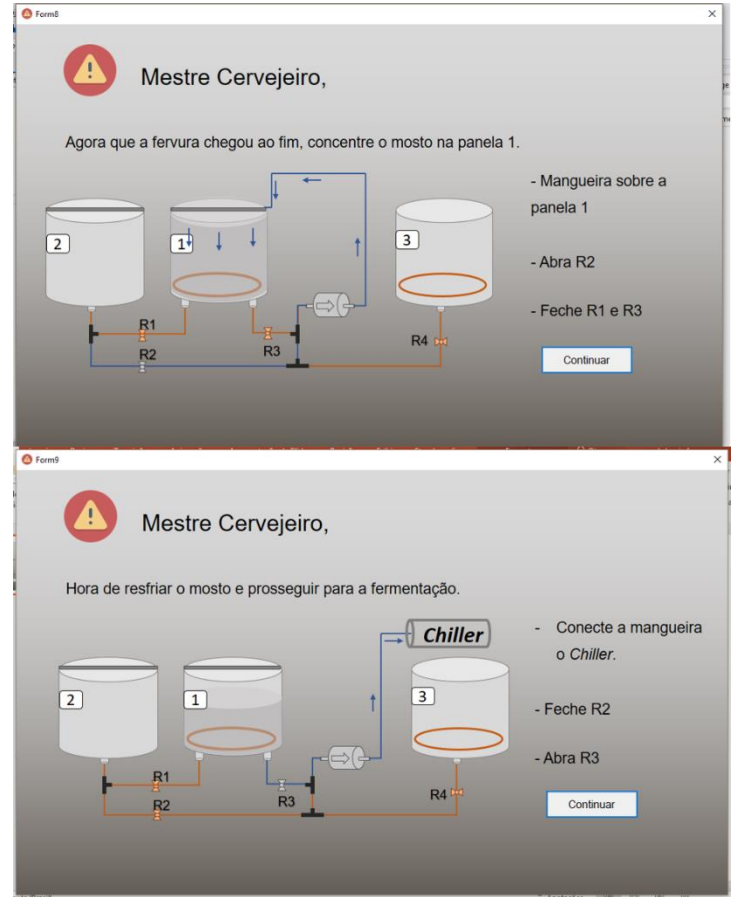

 **Figura 54 – Interface Gráfica – Informações Fonte: Fotografia de autoria propria.**

# 3.4. INTEGRAÇÃO E RESULTADOS

Primeiramente, uma imagem de todos os circuitos conectados e operando em conjunto é apresentada na Figura 54.

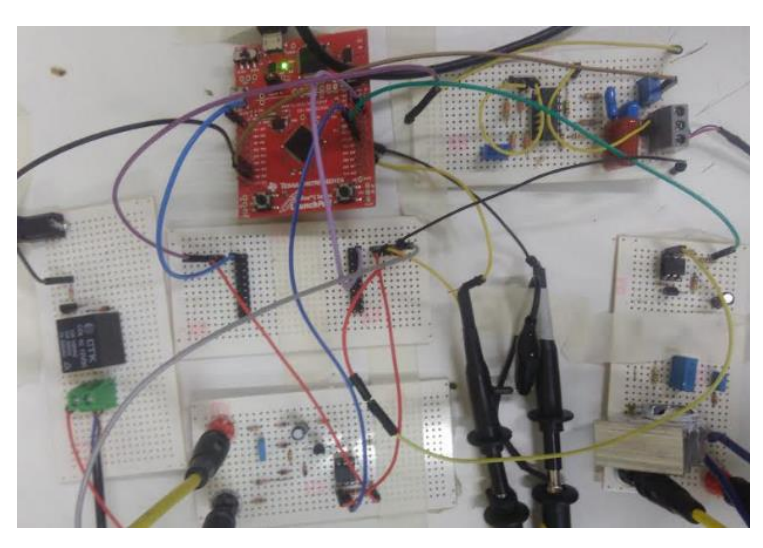

 **Figura 55 – Hardware conectado e operante Fonte: Fotografia de autoria propria.**

Tendo concluído a montagem dos circuitos, a programação e integração dos códigos no microcontrolador e a criação da interface, os integrantes da equipe puderam passar para a montagem do protótipo, a fim de coletar dados para sintonizar o controlador PID.

O protótipo mecânico foi montado utilizando um balde plástico com aproximadamente cinco litros de água, um rabo quente de 1 kW, o transdutor de temperatura PT100 e a bomba já especificada nesse trabalho, e o processo foi operado em 127 V. Os testes para sintonia do controlador foram feitos em escala reduzida. O resultado da montagem do protótipo está apresentado na Figura 55.

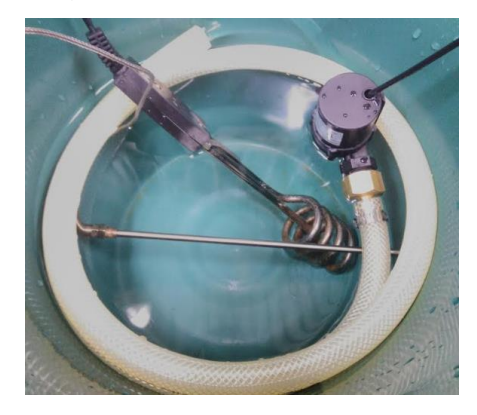

 **Figura 56 – Protótipo Mecânico para Sintonização do PID Fonte: Fotografia de autoria propria.**

Inicialmente os testes foram feitos para certificação do bom funcionamento da interface gráfica. Tendo garantido o sucesso na operação desta, partiu-se para coleta de dados e sintonia do controle.

Com o objetivo de sintonizar o PID e considerando as características construtivas do protótipo montado, como o material do balde usado como recipiente, a equipe optou por não configurar altas temperaturas e tempos longos. As temperaturas e tempos configurados são apresentados abaixo:

- Temperatura de Pré-Aquecimento: 30°C;
- Primeira Rampa da Brassagem: 30°C até 35°C em 5min;
- Primeiro Patamar da Brassagem: 35°C durante 2,5min;
- Segunda Rampa da Brassagem: 35°C até 40°C em 5min;
- Segundo Patamar da Brassagem: 40°C durante 2,5min;
- Fervura: 45°C durante 2,5 min.

Tem-se a seguir um exemplo de como esses dados seriam digitados no terminal (para a interface os dados de tempo e temperatura são inseridos nos campos anteriormente indicados).

```
SetProcessRamp -1 300000 300 350 1000
SetProcessWait -1 350 150000 150000 1000
SetProcessRamp -1 300000 350 400 1000
SetProcessWait -1 340 150000 150000 1000
SetProcessPhase 1 0
StartProcess
//(Quando Pré-Aquecimento = DONE)
SetProcessPhase 2 0
StartProcess
//(Quando Brassagem = DONE)
SetProcessPhase 3 0
```
Os dados do processo foram coletados para três configurações diferentes das variáveis de controle Kp, Ki e Kd, porém as especificações de tempo e temperatura das rampas e patamares, assim como a quantidade de água, foram mantidas iguais para todas as situações.

A escolha de valores para as variáveis Kp, Ki e Kd foi feita empiricamente, e os resultados dos três testes de sintonia são apresentados em sequência.

Para cada teste realizado foi calculado a média do erro percentual para verificar qual das sintonizações abaixo teve o menor erro e, portanto, qual sintonização deve ser escolhida para realização do teste final. Abaixo tem-se a fórmula do erro percentual:

 $\mathsf{E}$ rro $(\%) = \frac{\mathit{Temperature}\,\mathit{de}\,\mathit{SetPoint-Temperature}\,\mathit{Medida}}{\mathit{Temperature}\,\mathit{de}\,\mathit{SetPoint}} * 100$ 

Quanto mais baixo o erro percentual calculado, melhor é o resultado da sintonização. Um sistema ideal, sem ruídos, teria um erro percentual muito próximo de zero.

• TESTE 1:

O resultado da primeira coleta é apresentado na Figura 56. Nesta, a curva em azul representa o *SetPoint* configurado, enquanto a curva em vermelho representa a temperatura real do processo, obtida pela leitura do sensor. Os valores arbitrados para esta primeira situação foram: Kp= 100; Ki= 0.5; Kd= 0. O gráfico resultante do primeiro teste realizado tem uma média de erro percentual de **5,25%**.

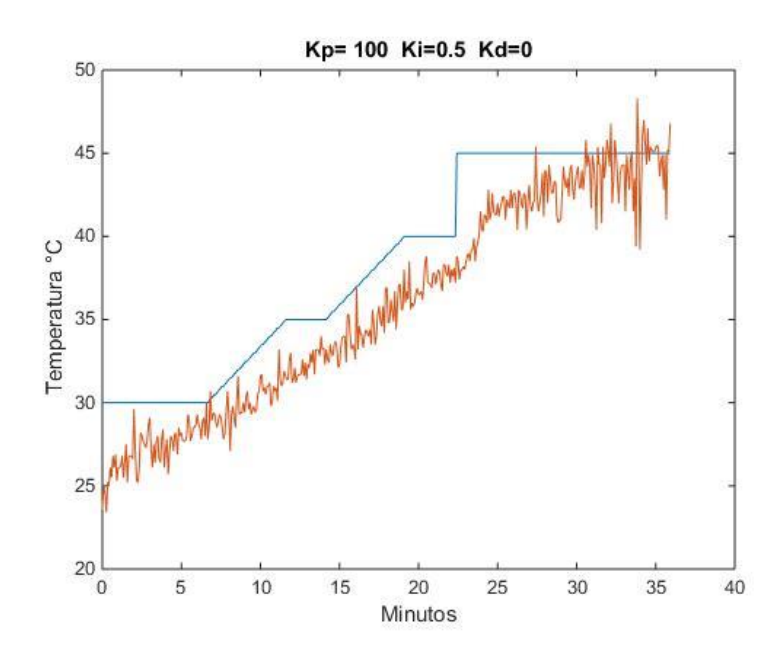

 **Figura 57 – Gráfico para a Primeira Coleta Fonte: Aquisição de imagem do MatLab de autoria propria.**

• TESTE 2:

Observando a ineficiência do controle no processo para a configuração anterior, os alunos arbitraram novos valores para as variáveis. O ganho proporcional foi aumentado e o integral diminuído, a fim de tornar a resposta mais rápida. Os novos valores configurados foram Kp= 500; Ki= 0.2; Kd= 0, e o resultado é apresentado na Figura 57. A média do erro percentual para esse segundo teste realizado é de **3,1%**.

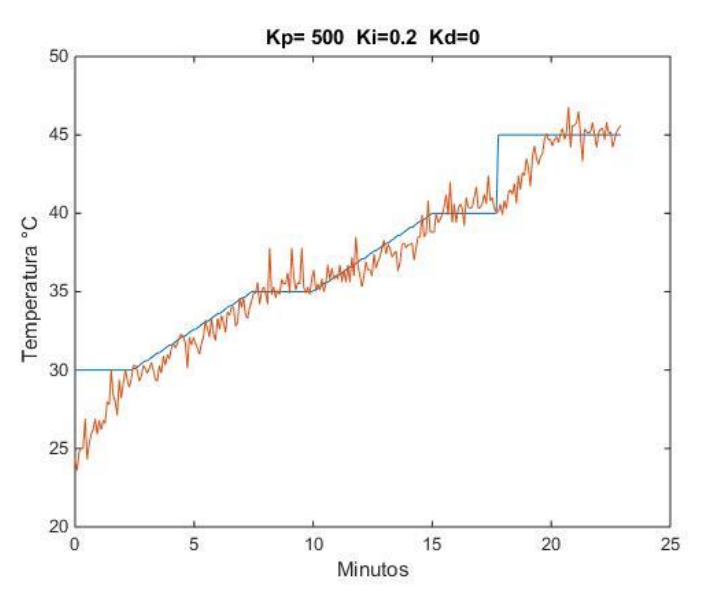

**Figura 58 – Gráfico para a Segunda Coleta Fonte: Aquisição de imagem do MatLab de autoria própria.**

Na intenção de tornar o processo ainda mais rápido o ganho proporcional foi novamente incrementado para a terceira coleta de dados. Os resultados para esta última situação estão expostos na Figura 58, e a configuração dos ganhos foi Kp = 800; Ki; = 0.35; Kd = 0. O terceiro teste realizado obteve uma média de erro percentual **2,71%**.

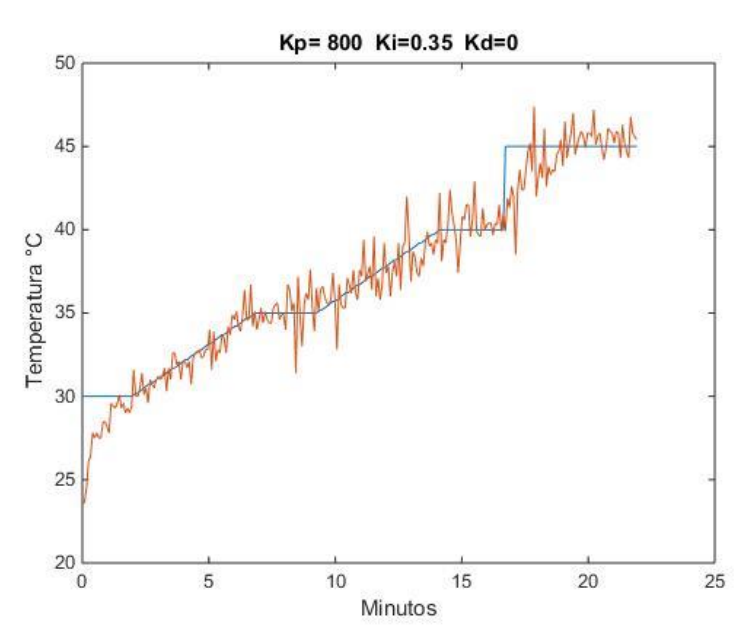

**Figura 59 – Gráfico para a Terceira Coleta Fonte: Aquisição de imagem do MatLab de autoria própria.**

Vale lembrar que a sintonia é feita empiricamente. O levantamento dos ganhos é para uma situação genérica, não considerando a mudança no perfil das rampas e patamares. Para um controle ainda mais eficiente, de forma que o prcesso se adaptasse automaticamente para configurações distintas, seria necessário buscar um controlador mais poderoso, a fim de efetuar controle ótimo.

• TESTE FINAL:

Com o PID devidamente sintonizado, a fim de simular uma situação real, a equipe realizou um último teste com os valores de temperaturas mais elevadas e tempos mais longos.

O teste final foi realizado com cinco litros de água em uma panela de alumínio, para aguentar a temperatura elevada. Dois debulidores de água de 1KW cada foram empregados como carga resistiva, e os termopares de três multímetros foram usados para monitoramento da temperatura. A Figura 59 representa o novo protótipo montado.

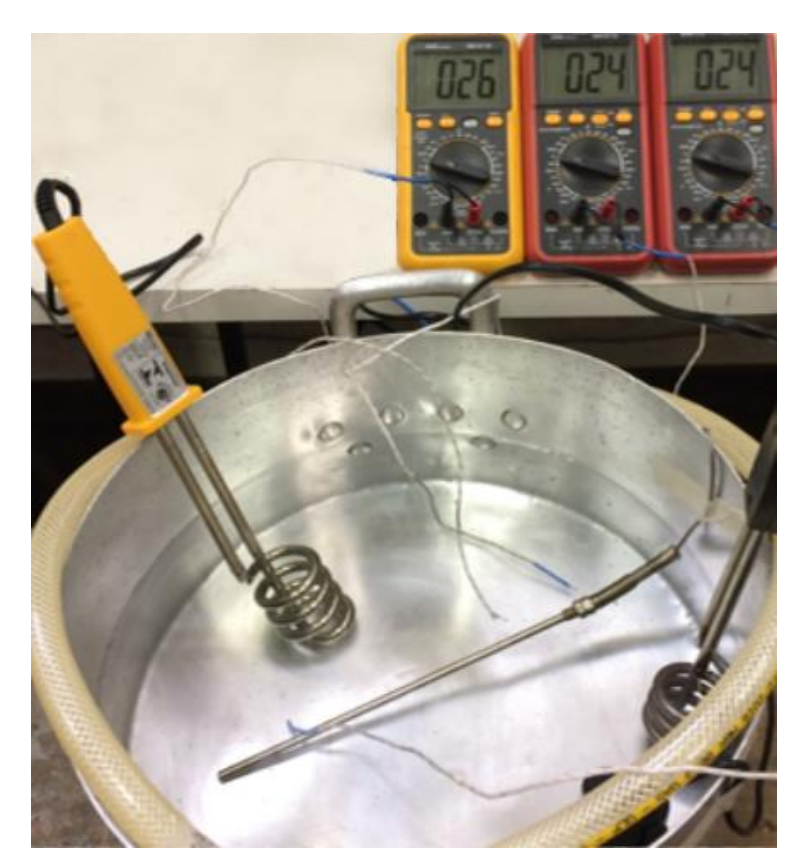

 **Figura 60 – Protótipo Mecânico – Teste Final Fonte: Fotografia de autoria propria.**

Para este teste, as temperaturas e tempos configurados são apresentados em sequência:

- Temperatura de Pré-Aquecimento: 50°C;
- Primeira Rampa da Brassagem: 50°C até 60°C em 7min;
- Primeiro Patamar da Brassagem: 60°C durante 10min;
- Segunda Rampa da Brassagem: 60°C até 70°C em 7min;
- Segundo Patamar da Brassagem: 70°C durante 10min;
- Terceira Rampa da Brassagem: 70°C até 80°C em 7min;
- Terceiro Patamar da Brassagem: 80°C durante 6min;
- Fervura: 90°C durante 2,5 min.

A Figura 60 apresenta a aquisição da curva do processo retirada da interface gráfica. Nesta, a curva plotada em verde representa a temperatura atual do processo, enquanto a azul representa a temperatura definida como *setpoint*. A representação contempla apenas as curvas e patamares definidos para etapa de brassagem. Para esta situação o erro percentual não está exposto pois a aquisição foi feita pela tela gráfica da interface desenvolvida.

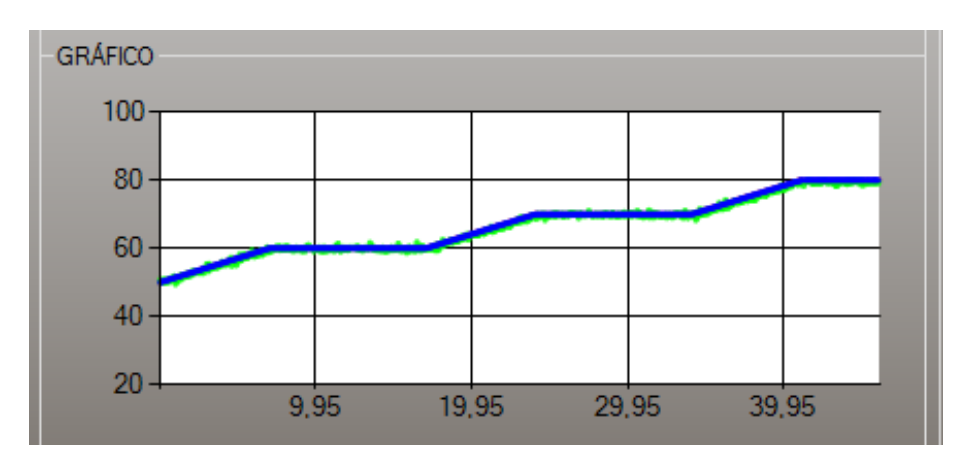

 **Figura 61 – Gráfico para a Coleta Final Fonte: Aquisição de imagem da Interface Gráfica do usuário**

Quando comparado com os gráficos dos testes de sintonização do PID, o teste final parece responder de forma bem mais estável. Isso acontece devido à escala empregada no eixo das ordenadas, que corresponde à temperatura do processo. Enquanto as aquisições do Matlab apresentavam uma faixa de temperatura de 20 a 50 °C no eixo Y, tornando qualquer variação bastante visível, no último teste, utilizando interface, a faixa de 20 a 100 °C torna as variações mais imperceptíveis.

A exibição de temperatura e feita sempre com o dado de aquisição do sensor. Para o cálculo de PID, porém, foi feita uma média de aquisições, de forma que a variação ocasionada pelos ruídos não interferisse significativamente no processo de controle.

Essa aquisição de dados ainda mais aplicada ao processo, com tempos maiores e temperaturas mais elevadas, mostra como o controle está sendo efetuado de maneira eficiente.

#### 4. CONSIDERAÇÕES FINAIS E TRABALHOS FUTUROS

Neste ponto do trabalho a primeira consideração importante é definir o que de fato foi alcançado e o que pode ser deixado como projeto futuro. A construção dos circuitos, validação do funcionamento integrado aos códigos de controle e operação da interface para um protótipo, comprovam que a equipe foi capaz de demonstrar os conceitos do que apresentou anteriormente como objetivos. A intenção de apresentar o controle de temperatura funcional para a etapa de brassagem da fabricação de cerveja artesanal foi alcançado com êxito.

A parte mecânica ficou apresentada como projeto, que após estudos e várias adaptações pareceu funcional e eficiente para a equipe, faltando de fato a implementação e validação, parte esta que pode ser viabilizada como projeto futuro, uma vez que todo o restante do projeto como um todo depende deste. Nesse ponto o desenvolvimento de um sistema automático de válvulas para sequenciação das etapas de fabricação também traria facilidade ao processo. Outro ponto interessante para o futuro é a adaptação da interface gráfica em um aplicativo para *smartphone* e *tablet*, tornando o processo ainda mais moderno e acessível. O controle de temperatura na panela que esquenta água para o processo de lavagem também pode ser implementado em rojetos futuros, já que não é parte componente deste.

O desenvolvimento deste projeto, ainda que tendo inicialmente construído estrutura teórica para compreensão do processo e busca por alternativas que eram tecnologias já usadas e difundidas, junto a conceitos já compreendidos pelos integrantes da equipe durante a graduação, apresentou algumas dificuldades de implementação e alguns desafios. Dentro das suas limitações, porém, como financeira para buscar soluções ótimas e indisponibilidade de equipamentos mais precisos, a equipe conseguiu alcançar um ponto satisfatório e desenvolver bem o conceito que teve por objetivo. Muitos pontos que ficaram definidos ao final do TCC1 só demonstraram sua real dificuldade de

implementação no momento da montagem e integração do sistema. Quanto a isso, foi requerido da equipe uma readaptação e reformulação do trabalho, a fim de apresentar o conteúdo ao que se propuseram. O projeto apresentado é um protótipo funcional do que, no futuro, com estudo e otimização, pode se tornar um ótimo produto com potencial comercial.

Os primeiros contratempos surgiram já na etapa de montagem e testes da parte de hardware, contemplada pelos circuitos elétricos. Alguns tiveram excelente funcionamento desde o começo por ter operação e compreensão simples, como o circuito de cruzamento por zero, gradador com o ótimo controle de potência do TRIAC e acionamento da bomba. O circuito de condicionamento de sinal do PT100, porém, desafiou a equipe em relação à sua operação. Inicialmente foi montado um circuito para essa finalidade que, após simulado e testado, não operou conforme a necessidade do projeto. Isso fez com que a equipe devesse buscar uma segunda opção, chegando à solução apresentada neste trabalho. O problema do circuito implementado para tal é a pequena faixa de operação, na ordem de 0.5 V, que a equipe conseguiu garantir como máxima para que o sensor funcionasse. Para tal, o ponto negativo está no fato de um pequeno ruído do sistema poder atrapalhar significativamente a correta leitura de temperatura do mesmo. Para elevadas temperaturas o funcionamento do circuito pareceu um pouco menos eficiente no que diz respeito ao comportamento linear. Para aplicações futuras pode ser feito um melhor dimensionamento e ajuste do circuito de condicionamento, melhor calibração do sistema e utilização de instrumentação mais exata para definição do erro de *offset*, ou mesmo busca por uma opção ainda mais adequada de circuito.

Garantindo êxito na operação dos circuitos, novos desafios surgiram no momento de implementação dos códigos de controle. A inicial falta de compreensão da equipe com as funções específicas do microcontrolador impediu que o trabalho de programação fosse mais rápido e fluido. Desta forma foi necessário bastante estudo e entendimento da operação para que, apenas depois, os alunos pudessem de fato focar na implementação dos conceitos de controle.

É necessário ressaltar que o controle foi sintonizado para condições específicas de volume, líquido e capacidade máxima da resistência. Para situações diferentes (uma panela com outro volume, com o mosto propriamente

dito e uma resistência de maior potência) a sintonia deve ser refeita a fim de obter sucesso no processo de controle. É importante pontuar que, tendo feito os testes apenas com aquecimento de água, é necessário ver o êxito na operação da bomba, por exemplo, para o mosto, uma vez que se altera a densidade do líquido.

É apresentado neste trabalho o desenvolvimento de um projeto mecânico, validação dos circuitos e códigos de controle que, conforme testes e coleta de dados utilizando protótipo, mostraram funcionamento eficiente, trabalhando em conjunto com uma interface gráfica bastante simples e visual. Muitas melhorias podem ser feitas, visando chegar numa solução ótima com baixo custo de implementação. A estrutura para isso é aqui apresentada de maneira clara, deixando aberto o espaço para otimização do resultado alcançado pela equipe.

# 4. **REFERÊNCIAS**

BRAGA, Newton. **Comandos de Relés (ART673)**. Disponível em: < http://www.newtoncbraga.com.br/index.php/eletronica/57-artigos-eprojetos/5086-art673 >. Acessado em 12 de maio de 2016.

COUTINHO, Carlos Alberto Tavares. **A História da Cerveja no Brasil**. Disponível em: < https://www.cervesia.com.br/historia-da-cerveja/72-a-historiada-cerveja-no-brasil.html >. Acessado em 12 de outubro de 2015.

DEXTREL. **DIY - Isolated High Quality Mains Voltage Zero Crossing Detector**. Disponível em: < http://www.dextrel.net/diyzerocrosser.htm >. Acessado em 15 de março de 2016.

ELECTROSCHEMATICS. **Universal Triac Control with Optocoupler**. Disponível em: < http://www.electroschematics.com/6561/universal-triac-controlwith-optocoupler >. Acessado em 15 de março de 2016.

EXACTA. **Princípio e características técnicas para termorresistências PT-100**. Disponível em: < http://www.exacta.ind.br/?p=conteudo&id=197>. Acessado em 6 de abril de 2016.

HOMINILÚPULO. **Brassagem avançada**, nov. 2011. Disponível em: <http://www.hominilupulo.com.br/cervejas-caseiras/brassagem-avancada>. Acessado em 21 de outubro de 2015.

MICROCHIP. **Precision Temperature-Sensing with RTD Circuits**. Disponível em: <http://ww1.microchip.com/downloads/en/AppNotes/00687c.pdf>. Acesso em 20 de novembro de 2016.

MICROSOFT. **Developer Network**, 2015. Disponível em: <https://msdn.microsoft.com/pt-BR/library/kx37x362.aspx>. Acesso em 3 de janeiro de 2017.

NATIONAL INSTRUMENTS. **Explicando a Teoria PID**, dez. 2011. Disponível em: < http://www.ni.com/white-paper/3782/pt/>. Acessado em 3 de junho de 2016.
NOMADE KRAFT BIER. **Teorias para determinar a potência de uma resistência**, jan. 2012. Disponível em: <http://nomadekraftbier.blogspot.com.br/2012/01/produzindo-cerveja-artesanal-teorias.html>. Acessado em 10 de março de 2016.

NOVUS. **Acionamento de cargas por ângulo de fase e por trem-de-pulso.** Disponível em: <http://www.novus.com.br/downloads/Arquivos/artigo%20news.pdf>. Acessado em 2 de abril de 2016.

ORDONEZ, Edward David; PENTEADO, Cesar Giacomini; SILVA, Alexandre César. **Microcontroladores e FPGAs:** Aplicações em Automação. Novatec Editora, 2006.

PALMER, John. **How to Brew**. 1 Edição. Natl Book Network, 2006.

PLEZURO. **Qual o Melhor Aplicativo para Receitas de Cerveja?** Jul. 2015. Disponível em: < http://www.plezuro.org.br/inicio/qual-o-melhor-aplicativo-parareceitas-de-cerveja>. Acessado em 14 de junho de 2016.

REATOR QUIMICO. **Processo de Mosturação em Cervejaria**. Disponível em: <https://reatorquimico.wordpress.com/2009/12/02/processo-de-mosturacao-emcervejaria>. Acessado em 15 de outubro de 2015.

SILVA, David. Condado da Cerveja. **Aprenda mais sobre a Brassagem da Cerveja Artesanal**, mar. 2015. Disponível em: < http://www.condadodacerveja.com.br/aprenda-mais-sobre-a-brassagem-dacerveja-artesanal>. Acessado em 16 de outubro de 2015.

SILVA, David. Condado da Cerveja. **Aprenda mais sobre Clarificação e Lavagem do Mosto**, mar. 2015. Disponível em: <http://www.condadodacerveja.com.br/aprenda-mais-sobre-clarificacao-elavagem-do-mosto/>. Acessado em 25 de março de 2016.

STMICROELECTRONICS. **BTA40, BTA41 and BTB41 Series**. Disponível em: < http://pdf1.alldatasheet.com/datasheetpdf/view/22042/STMICROELECTRONICS/BTA41-600B.html >. Acessado em 25 de março de 2016.

UTFPR. **Normas para elaboração de trabalhos acadêmicos**. Disponível em: <www.utfpr.edu.br/dibib/normas-para-elaboracao-de-trabalhosacademicos/normas\_trabalhos\_utfpr.pdf>. Acesso em 22 de outubro de 2015.

APÊNDICE A – Cálculo do dimensionamento do circuito de condicionamento de sinal do PT100.

Para conhecimento de valores de resistência compatíveis à temperaturas, utilizou-se a: "TABELA DE VARIAÇÃO DA RESISTÊNCIA COM A TEMPERATURA PARA BULBO DE RESISTÊNCIA ( PT 100 )", disponibilizada em www.ecil.com.br/upload/produto/pdf/1291296955.pdf, acessado em 10 de Outubro de 2016.

Para o cálculo dos componentes do circuito são necessários seguir alguns passos. A faixa de medição de temperatura adotada foi de 0º a 100ºC. Os cálculos são apresentados e executados em sequência.

Para a temperatura de 110°C, escolhida como máxima para ação do controle, a resistência do PT100 é de 142,29 Ω. A fim de obter-se uma corrente de 1mA é implementado um potenciômetro de 5 kΩ em Rref para ajustar este ganho inicial. Para IRREF, tem-se:

V1= 1 mA\*142,29 Ω= 0,14229 V

Considerando-se o sinal de referência de 3,3V:

$$
GANHO^* V_{1} = 3,3V;
$$

$$
GANHO = \frac{3,3}{0,14229} = 23,19
$$

O ajuste para resistência no filtro com os resistores  $R_{10}$  e  $R_{11}$  é dado por:

$$
\frac{R11}{R10} + 1 = 23,19
$$
  
R<sub>11</sub>= R<sub>10</sub> \* 22,19

Para tal foi implementado em R<sub>10</sub> um resistor de 1 kΩ, enquanto para R<sub>11</sub> foi implementado um potenciômetro de 50 kΩ, a fim de permitir que os alunos pudessem, ainda que de posse dos cálculos, ajustar o ganho para a faixa mais adequada.